**Desenvolupament d'una aplicació per Internet amb Java2 EE. TFC Intranet Escolar.** 

**Elena Mistou Fité. Estudiant d'ETIG.** 

**Consultor: Albert Grau Perisé.** 

20 de Juny de 2012.

### **Dedicatòria i agraïments**

Aquesta dedicatòria va dirigida a la meva família, especialment als meus fills als que moltes vegades he "robat" els temps que he hagut de dedicar a fer PAC's, practiques, a preparar exàmens. I a la meva mare per el seu suport.

Per últim agrair a tot el personal que conforma l'UOC, consultors, tutors, personal administratiu, per l'ajuda rebuda i el "bon fer" durant tots aquests anys.

### **Resum.**

La present memòria del Treball Final de Carrera "TFC Intranet Escolar" reflexa el passos seguits en el desenvolupament d'una aplicació WEB amb J2EE.

Primer s'han establert les funcionalitats de l'aplicació a desenvolupar en funció dels actors que hi participen, amb una descripció detallada dels casos d'ús de cadascú d'ells.

Després he realitzat el disseny funcional amb el diagrama de classes , diagrames de seqüència dels principals casos d'ús i un dels punts més importants com és el disseny de la Base de Dades Relacional.

Per a la realització del projecte m'he decidit per la implementació del patró MVC (Modelo-Vista-Controlador) amb el "framework" Struts2.

Per al tractament de la persistència de les dades, he utilitzat Hibernate, considerat un dels "mapejadors" objecte-relacional de codi obert més madur i més complet fins ara. S'utilitza molt àmpliament i és desenvolupa molt activament .

Tot això ha suposat un gran treball de recerca en un entorn de treball totalment nou per a mi com ha estat també la realització de pàgines web amb html i jsp.

**Àrea del TFC: J2EE. Paraules clau: Java, J2EE, Struts2, Hibernate, Tiles, JSP.**

### **Índex de continguts**

### **1. INTRODUCCIÓ**

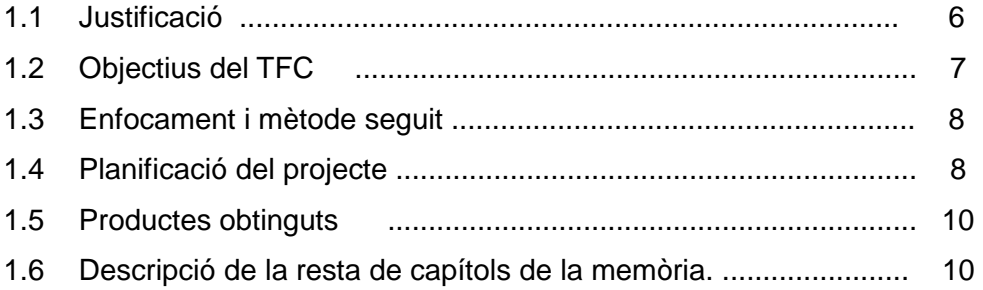

### **2. ANÀLISIS FUNCIONAL**

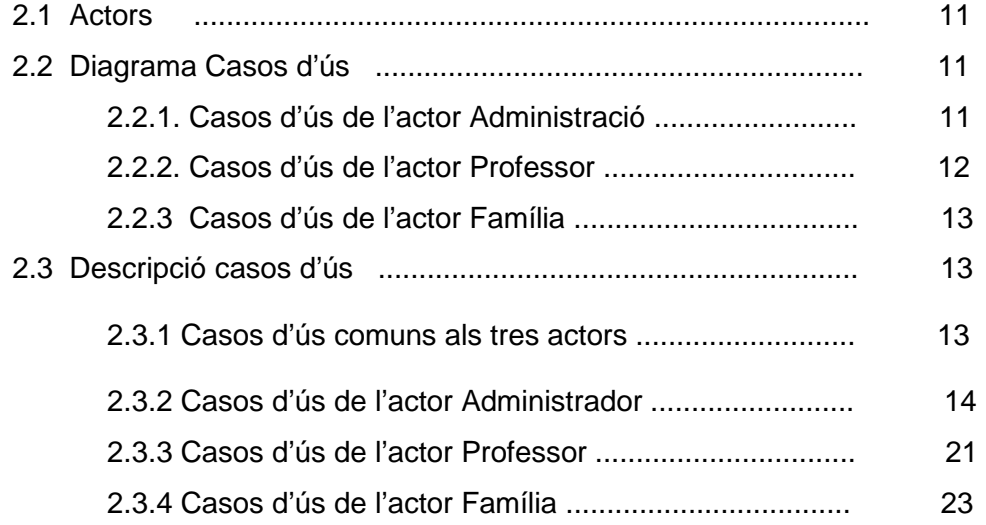

### **3. DISSENY FUNCIONAL** .

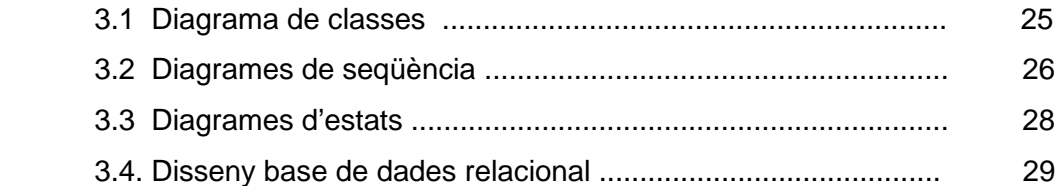

### **4. DISSENY DE PANTALLES**

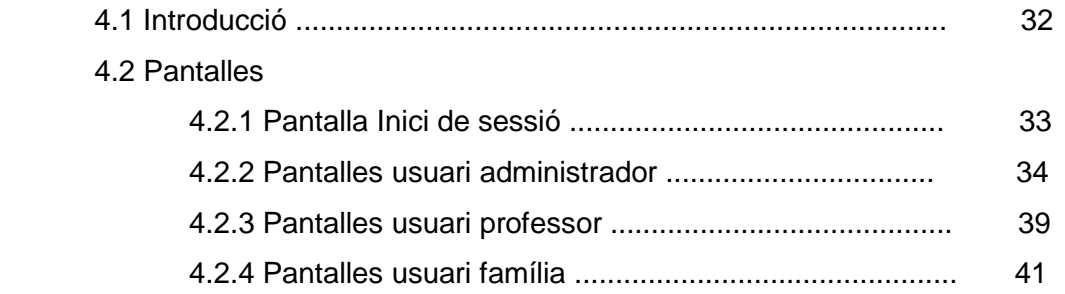

### 5. IMPLEMENTACIO

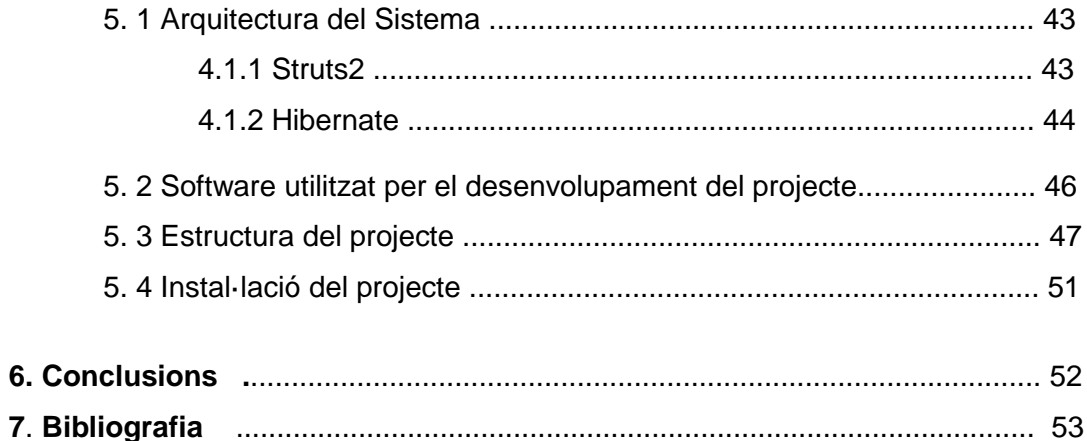

l,

# **Índex de figures.**

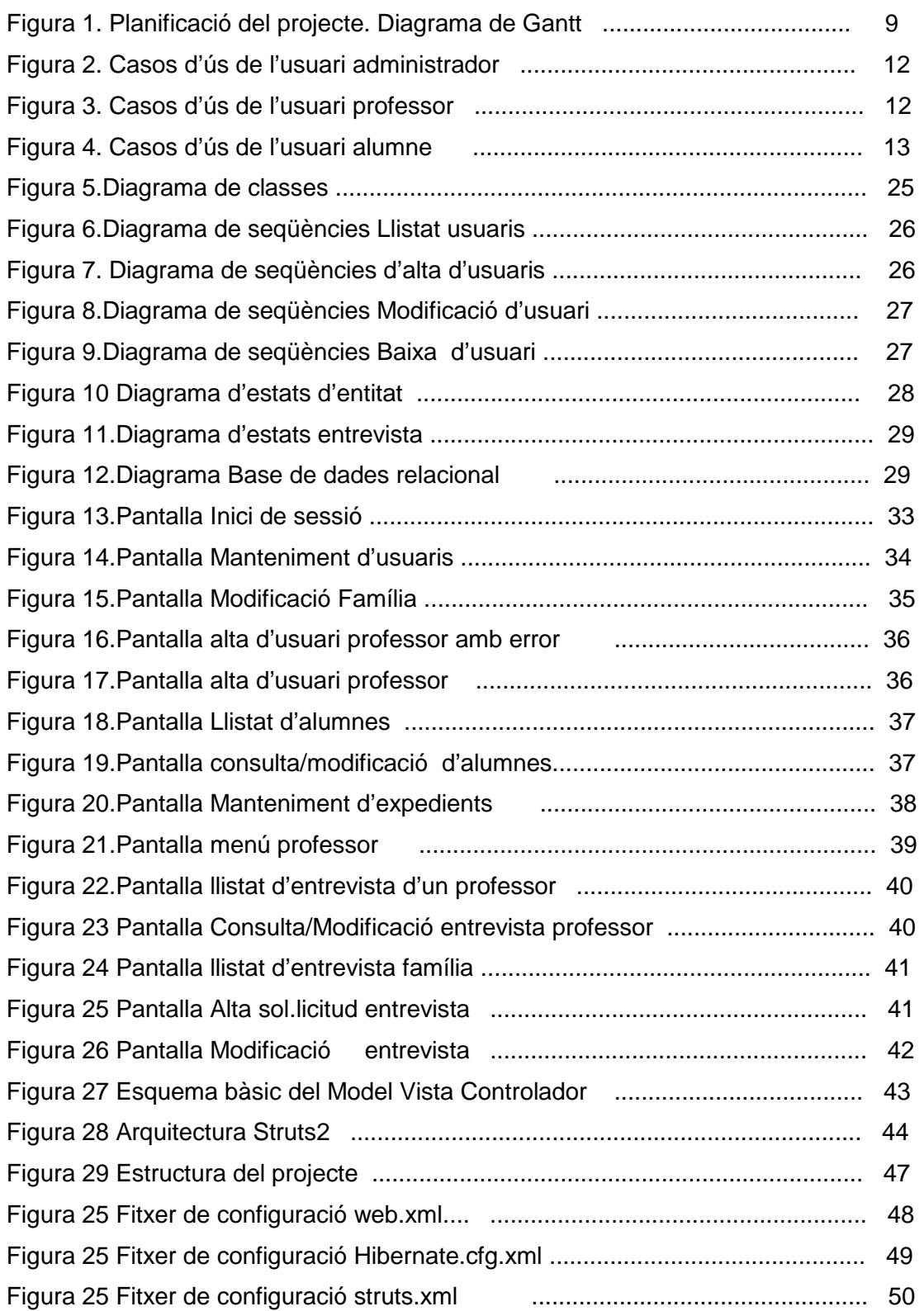

## **1. INTRODUCCIÓ**

### **1.1 Justificació**

L'objectiu principal de l'aplicació serà la de proporcionar una eina més de comunicació entre l'escola, els professors i les famílies dels alumnes.

No és objectiu d'aquest projecte la de donar una solució definitiva com a Intranet Escolar però ens pot servir com a base per un projecte molt més ampli.

En aquest cas donem la solució a la creació d'una estructura mínima, per part de l'usuari administrador, per a poder començar a utilitzar la Intranet com és la creació d'usuaris, alumnes i dades com els expedient escolars.

Així mateix es facilita també a famílies i professors la possibilitat de consultar els expedients escolars i la de sol·licitar entrevistes .

Quedaria doncs per una ampliació futura la de incorporar altre funcions com és la consulta d'activitats escolars, de material didàctic, la reserva de recursos per part dels professors com ara aules, projectors,..., un espai per els alumnes amb la possibilitat de poder comunicar-se amb els altres companys de l'aula, etc.

### **1.2 Objectius del TFC.**

L'objectiu principal del treball final de carrera en l'àrea de J2EE és la d'aprofundir en l'ús de la tecnologia Java i introduir-se en el desenvolupament en l'arquitectura J2EE mitjançant l'anàlisi, disseny i implementació d'una aplicació basada en aquesta arquitectura, posant en pràctica el coneixements adquirits al llarg dels estudis d'ETIG.

La tecnologia Java i l'arquitectura J2EE s'han convertit en referent en el món de l'industria pel desenvolupament distribuït d'aplicacions empresarials a Internet.

A nivell personal, la decisió d'escollir aquesta àrea per el meu TFC ha estat la de conèixer l'arquitectura J2EE i adquirir una base per poder anar ampliant nous coneixements, en un mon tan ampli i que canvia molt ràpidament, com és el del desenvolupament d'aplicacions per a la WEB.

Per això els objectius han estat principals han estat:

- Aprofundir en el estudi del patró MVC
- Conèixer les diferents opcions de disseny arquitectònic dins l'àrea de J2EE com ara son: Struts2, JSP, HTML, HIBERNATE , ….

En l'apartat de Justificació del TFC ja he explicat quin ha estat l'objectiu bàsic a nivell funcional de l'aplicació.

Hi haurà tres perfils diferents d'usuaris :

- Administració : format per l'equip directiu i responsables administratius de l'escola
- Famílies.
- **-** Professors.

Les diferents funcions de l'aplicació quedaran estructurades segons el perfil d'aquests usuaris.

### **1.3 Enfocament i mètode seguit**

En altres assignatures dels estudis de ETIG hem estudiat les diferents fases per la qual passa un projecte (el cicle de vida del programari) i aquest és el mètode que s'ha intentat seguir per arribar a un producte final.

- Anàlisi previ i especificació dels requisits de l'aplicació.
- $\triangleright$  Planificació del projecte.
- > Anàlisi de l'aplicació.
- Disseny de l'arquitectura, separant la capa de presentació, la capa de negoci i la capa de dades. .
- $\triangleright$  Implementació.
- $\triangleright$  Proves i tests de l'aplicació.

### **1.4 Planificació del projecte**

La planificació del temps per la realització del TFC s'ha basat en les dates marcades per la presentació de les diferents PAC's.

En funció d'aquestes s'han definit a un major detall les diferents tasques a realitzar mitjançant un diagrama de Gantt.

Les dates de l'avaluació continuada han estat:

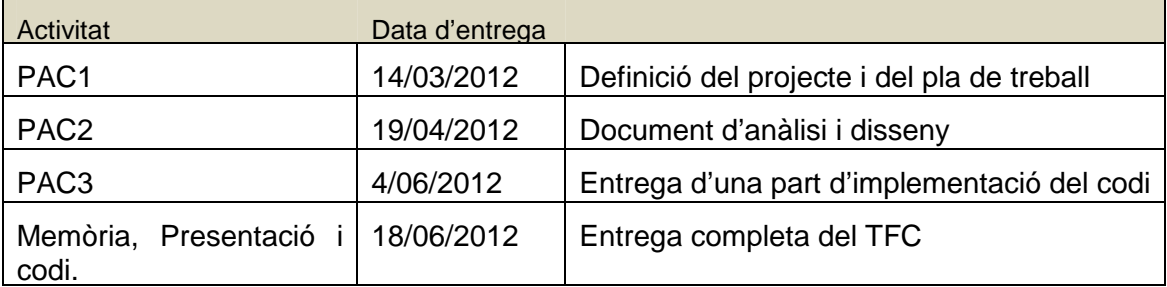

Aquesta és la distribució temporal de les tasques a realitzar del projecte amb el diagrama de Gantt.

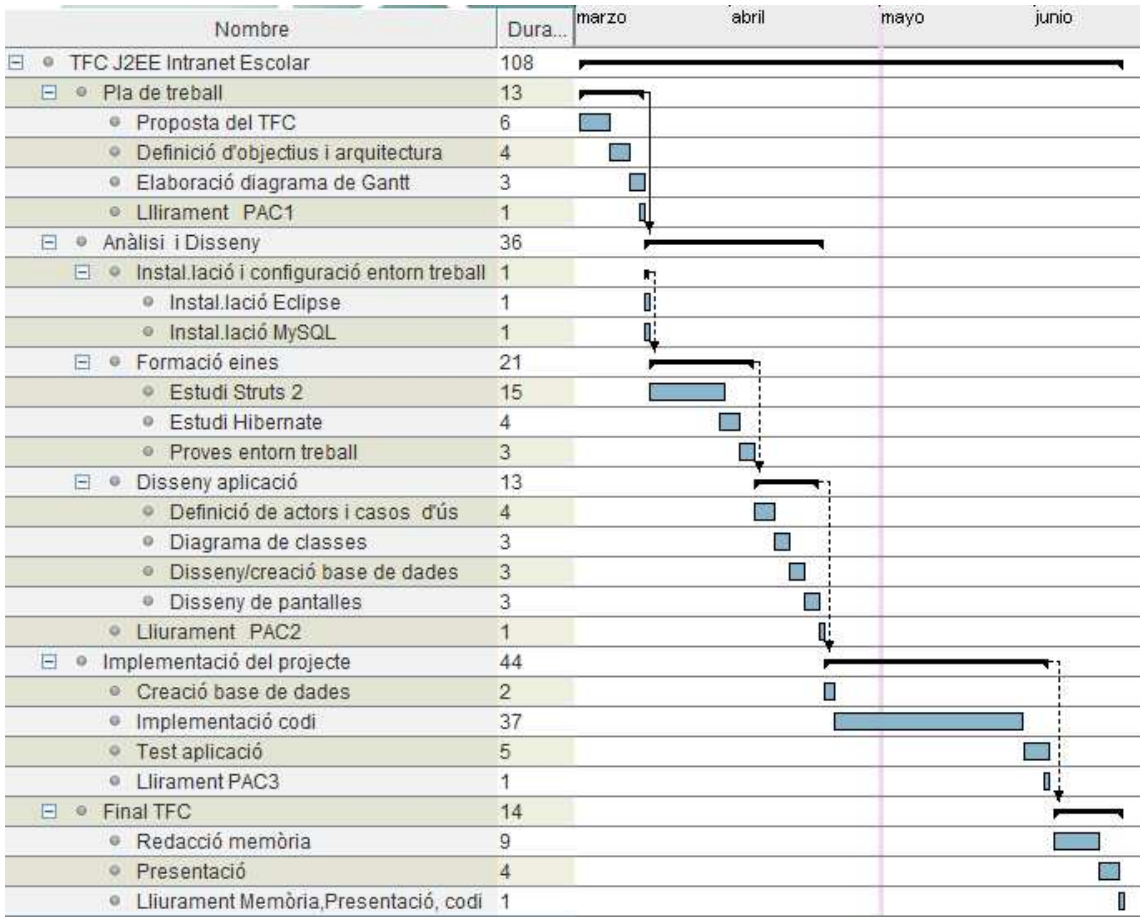

Figura 1. Planificació del Projecte. Diagrama de Gantt.

### **1.5 Productes obtinguts.**

El productes obtinguts al finalitzar el TFC són els següents:

- La **memòria**, que estableix el projecte a desenvolupar definint tots els aspectes funcionals i tècnics que descriuen el projecte .
- La **presentació**, que ens dona un resum del TFC remarcant les fases per les quals ha passat el project i el resultat obtingut.
- **L' aplicació web**, basada en J2EE .

### **1.6 Descripció breu del capítols de la memòria**

A continuació es presenta de forma breu els principals aspectes de la resta de capítols inclosos a la memòria:

- **Descripció del projecte** : s'especifiquen les principals funcionalitats del projecte i s'estableix un pla de treball (Diagrama de Gantt).
- **Anàlisis funcional**: en funció dels actors que intervenen en el projecte es detallen els casos d'ús.
- **Disseny funcional**: es defineixen les classes d'entitat principals i els seus atributs així com la transformació en un model de base de dades relacional.
- **Disseny de pantalles**: es mostren les pantalles de l'aplicació.
- **Implementació**: es descriu l'arquitectura i el software utilitzat per el desenvolupament del projecte. Així com l'estructura final d'aquest i les instruccions necessàries per la seva instal.lació.
- **Conclusions**: una valoració personal del resultat del projecte i de l'aprenentatge adquirit.

## **2. ANÀLISIS**

### **2.1 Actors.**

Els actors son les persones, entitats o programa que intervenen en l'aplicació

Hi han tres actors corresponents als tres perfils diferents d'usuaris:

- - **Administració.** Es L'usuari amb més rols a l'aplicació. Realitza les funcions de manteniment de les dades necessàries per al sistema.
- - **Professor.** Podrà consultar els expedients dels alumnes i les entrevistes sol·licitades per les famílies.
- **Família.** Podrà consultar els expedients dels seu/s fill/s i sol·licitar entrevistes amb els professors.

### **2.2 Diagrama casos d'ús.**

Segons les funcionalitats que cada actor pot realitzar dins l'aplicació tindrem els següents diagrames de casos d'ús.

### **2.2.1. Funcionalitats de l'actor Administració.**

- -Iniciar sessió.
- -Recerca/ llistat usuaris.
- - Manteniment i gestió dels usuaris de l'aplicació: alta, consulta, modificació i baixa.
- - Manteniment dades addicionals dels usuaris en funció del perfil del usuari a crear o modificar (Professor, Família, Administrador).
- -Recerca/Llistat alumnes.
- - Manteniment i gestió de les fitxes dels alumnes : alta, consulta, modificació, baixa.
- -Recerca/Lllistat expedients de l'alumne.
- - Manteniment i gestió dels expedients de l'aplicació: alta, consulta, modificació.
- -Tancar sessió.

### **MEMÒRIA**

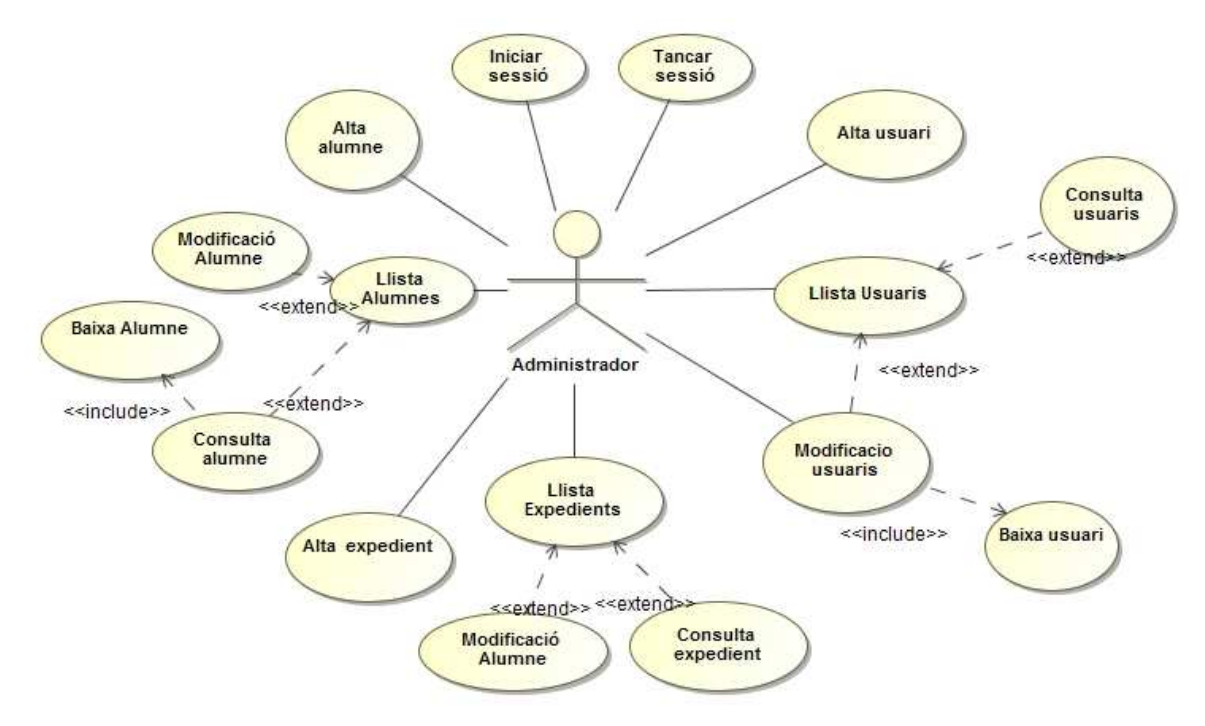

Figura 2. Casos d'ús de l'administrador.

### **2.2.2. Funcionalitats de l'actor Professor.**

- -Iniciar sessió.
- -Recerca/Llistat expedients.
- -Consulta expedients.
- -Modificació expedients (sols camp observacions dels expedients).
- -Llistat sol·licitud d'entrevistes.
- -Modificació sol·licitud d'entrevistes.
- -Tancar sessió.

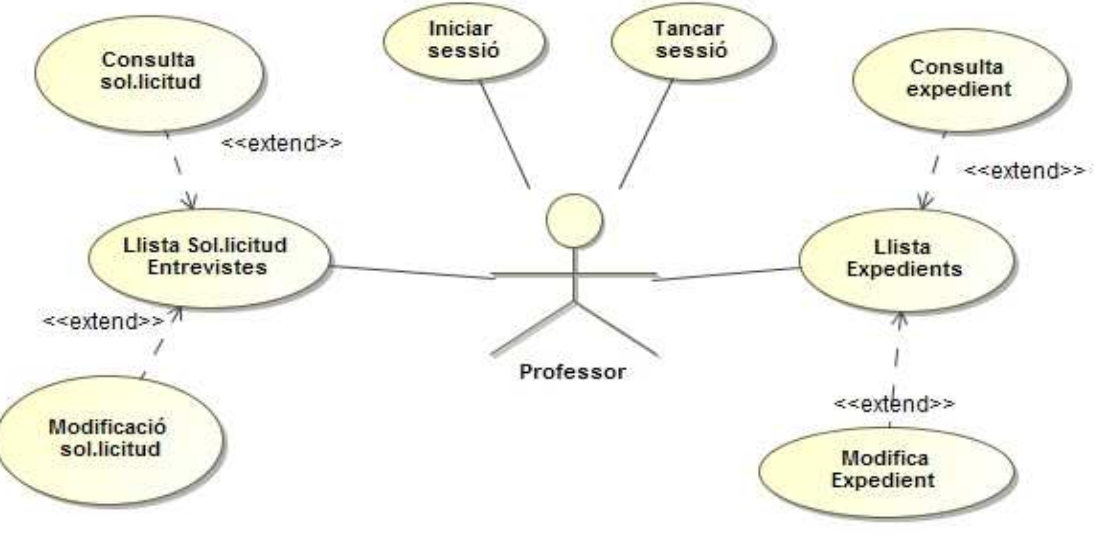

Figura 3. Casos d'ús de l'usuari professor

### . **2.2.3. Funcionalitats de l'actor Família.**

- -Iniciar sessió.
- -Recerca/Llistat expedients.
- -Consulta expedients.
- -Llistat sol·licitud d'entrevistes.
- -Alta sol·licitud d'entrevistes.
- -Modificació sol·licitud d'entrevistes.
- -Tancar sessió.

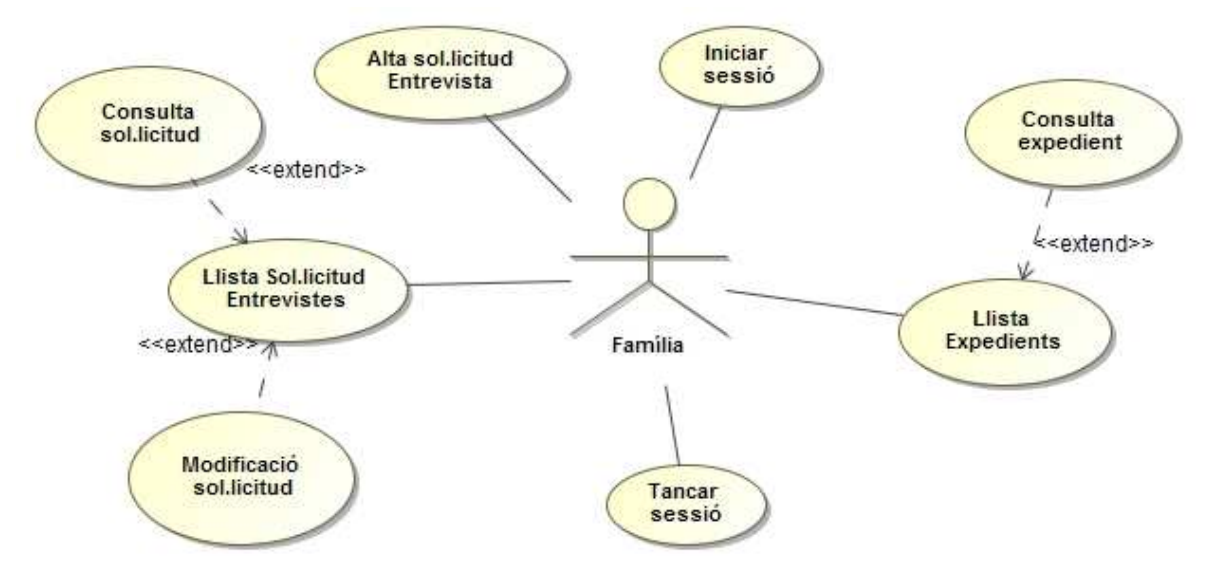

Figura 4. Casos d'ús de l'usuari família

### **2.3 Descripció casos d'ús.**

### **2.3.1 Casos d'ús comuns als tres actors.**

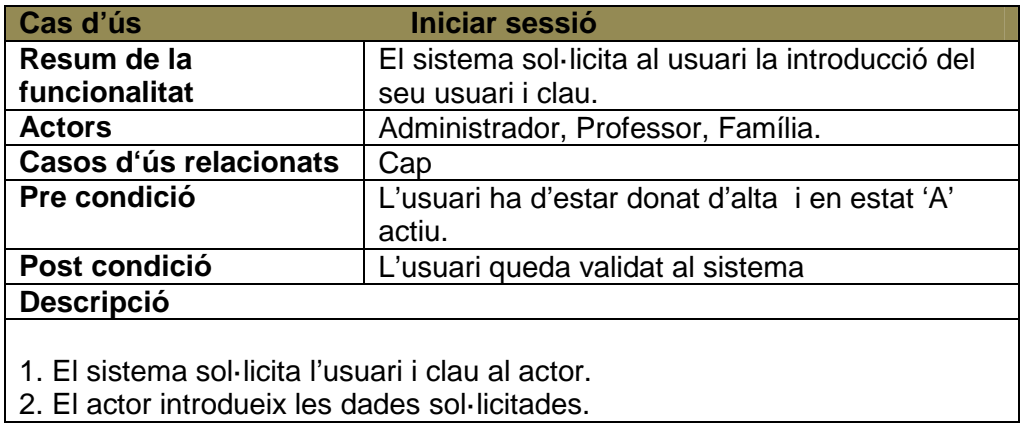

3. El sistema comprova que l'usuari existeix en el sistema i estigui actiu.. 4. El sistema mostra el menú corresponent al perfil de l'usuari.

### **Alternatives de procés i excepcions**

L'usuari no existeix en el sistema o les dades són incorrectes , el sistema mostra missatge d'avís i torna a sol·licitar les dades. L'usuari existeix en el sistema però està donat de baixa, el sistema mostra missatge d'avís i torna a sol·licitar les dades.

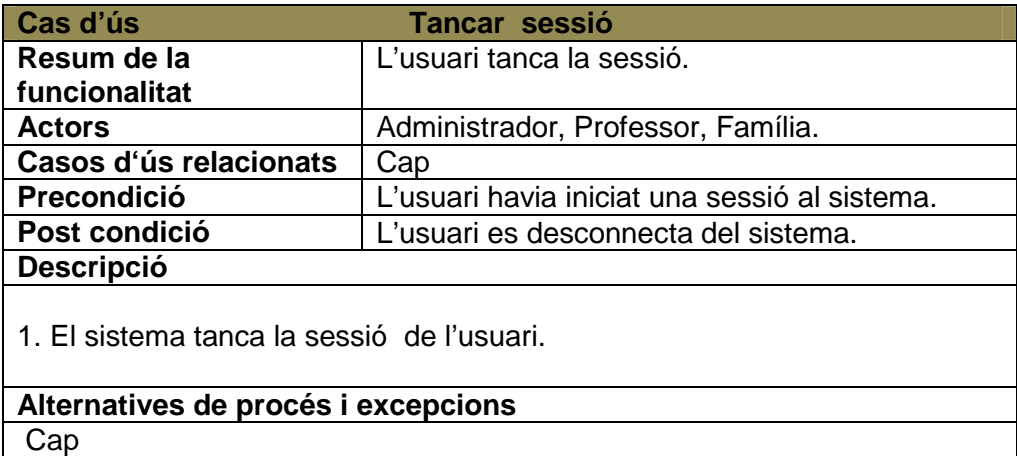

### **2.3.2 Actor Administrador.**

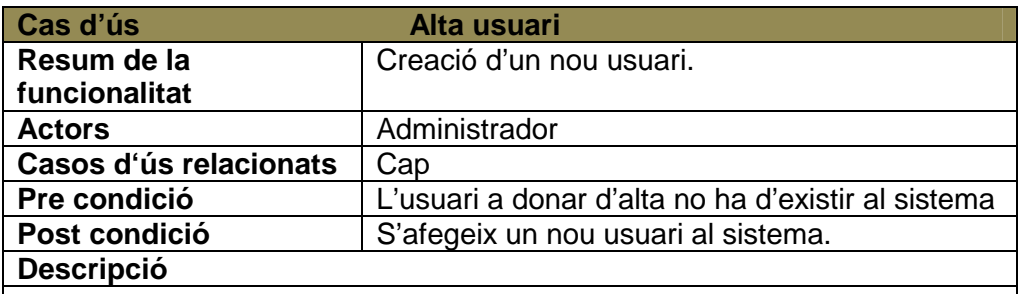

1. El sistema sol·licita les dades del nou usuari.

- 2. L'administrador introdueix les dades.
- 3. En funció del perfil de l'usuari : A Administrador, P Professor o F Família
- el sistema ens demanarà dades addicionals diferents per cada perfil.
- 4. El sistema comprova que les dades siguin correctes.
- 5. El sistema dona d'alta el nou usuari.

6. En funció del perfil el sistema grava les dades addicionals en els fitxers corresponents

### **Alternatives de procés i excepcions**

- 1. Les dades no son correctes o l'usuari ja existeix al sistema .El sistema dona un missatge d'error i torna al punt 1 a sol·licitar les dades del nou usuari.
- 2. L'administrador surt sense gravar.

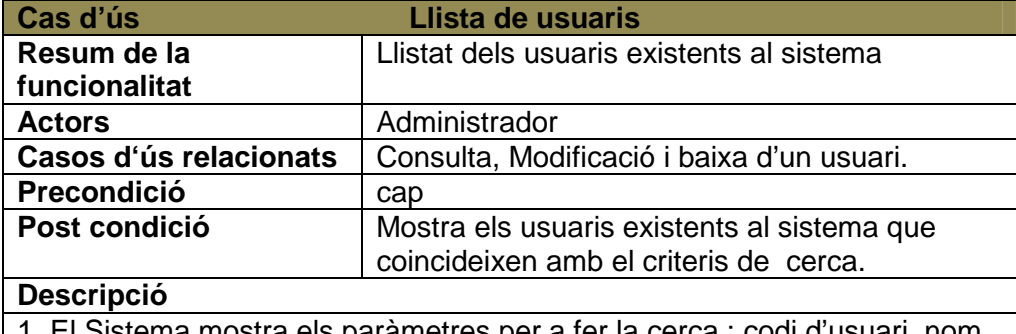

 $i$ istema mostra els paràmetres per a fer la cerca : codi d'usuari, nom d'usuari estat de l'usuari, perfil de l'usuari.

2. L'administrador informa els paràmetres de cerca.

3. Si l'administrador deixa tots aquest camps en blanc el sistema mostra tots els usuaris creats al sistema.

3. Si l'administrador informa algun d'aquests camps el sistema busca tots els usuaris creats al sistema que compleixin els criteris de cerca.

3. El sistema mostra el llistat d'usuaris trobats.

### **Alternatives de procés i excepcions**

El sistema no troba dades a mostrar i tornar al punt 1.

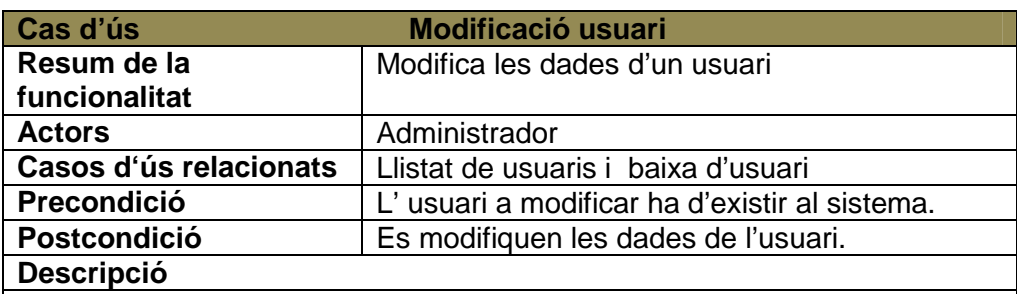

1. L'administrador selecciona un usuari de la llista d'usuaris.

2. El sistema mostra les dades de l'usuari.

3. L'administrador modifica les dades.

4. L'administrador pot modificar l'estat del compte de Baixa a Actiu.

5. En funció del perfil de l'usuari: Administrador, Professor, Família tindrem unes dades addicionals diferents en cada cas per poder modificar.

4. El sistema comprova que les dades siguin correctes.

5. El sistema grava les noves dades.

### **Alternatives de procés i excepcions**

- 3. Les dades introduïdes no són correctes, el sistema mostra el missatge d'error i es torna al punt 2.
- 4. L'administrador surt sense gravar els canvis.

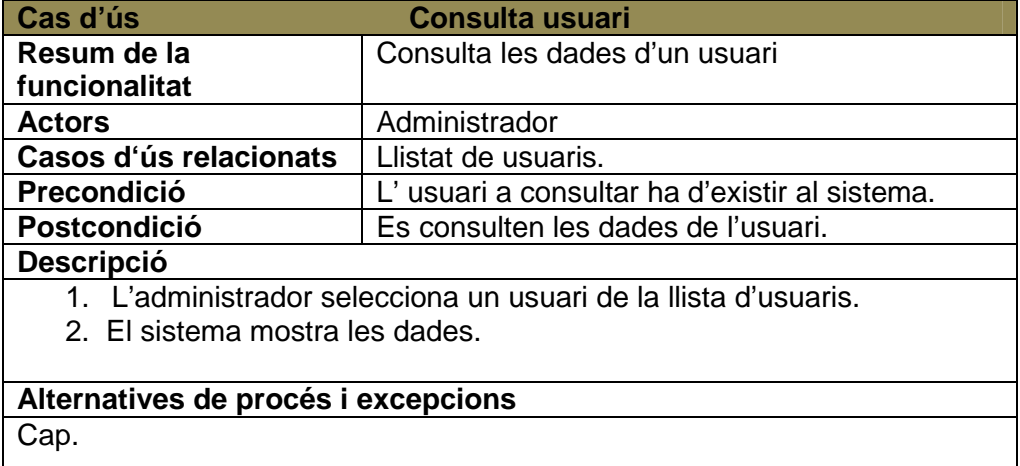

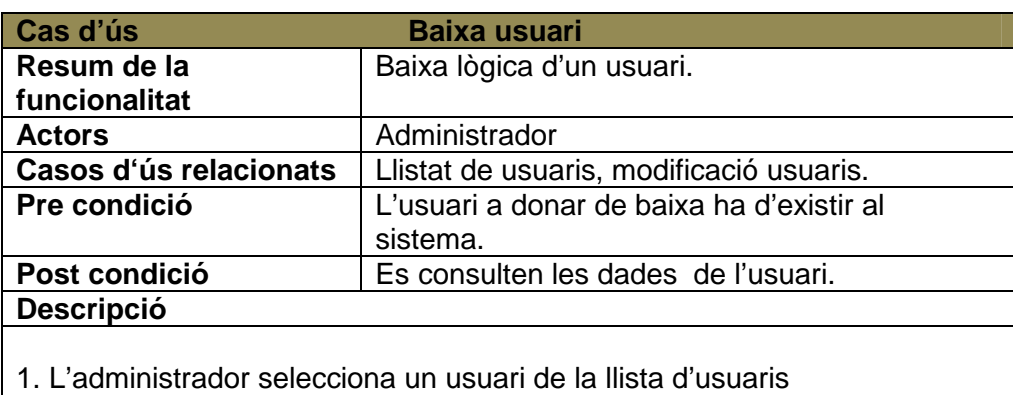

2. El sistema mostra les dades.

4. L'usuari marca el camp estat de l'usuari com a baixa, sense esborrar-lo del sistema.

### **Alternatives de procés i excepcions**

 L'administrador surt sense canviar l'estat d'actiu a baixa. L'administrador podrà tornar a canviar l'estat de Baixa a Actiu.

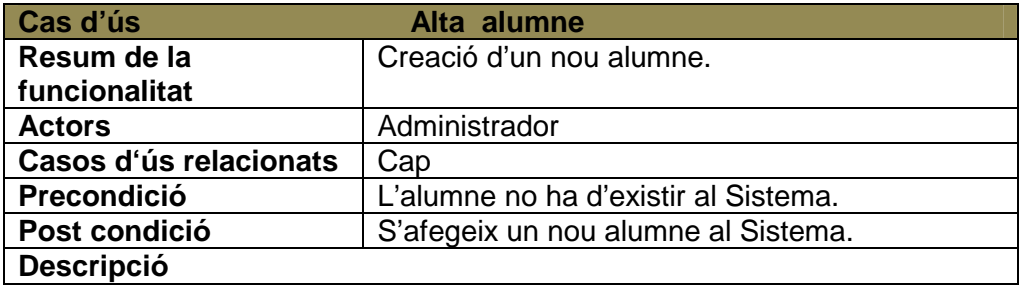

- 1. El sistema sol·licita les dades del nou alumne.
- 2. L'administrador introdueix les dades.
- 3. El sistema comprova que les dades siguin correctes.
- 4. El sistema dona d'alta el nou alumne.

 - Les dades no son correctes o l'alumne ja existeix al sistema .El sistema dona un missatge d'error i torna al punt 1 a sol·licitar les dades del nou alumne.

- L'administrador surt sense gravar els canvis.

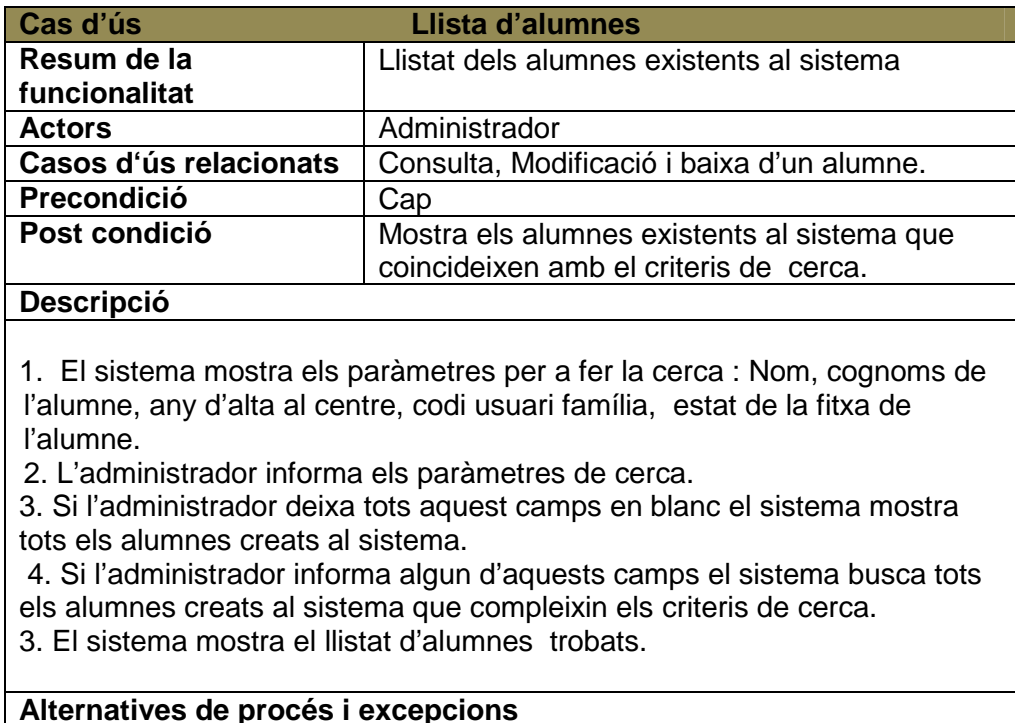

El sistema no troba dades a mostrar i tornar al punt 1.

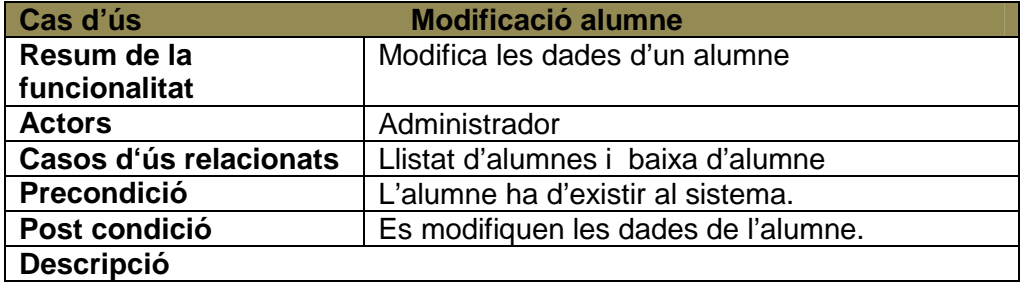

- 1. L'administrador selecciona un alumne de llista d'alumnes.
- 2. El sistema mostra les dades de l'alumne.
- 3. L'administrador modifica les dades.
- 4. El sistema comprova que les dades siguin correctes.
- 5. El sistema grava les noves dades.

Les dades introduïdes no són correctes, el sistema mostra el missatge d'error i es trona al punt 2.

L'administrador cancel.la sense gravar els canvis.

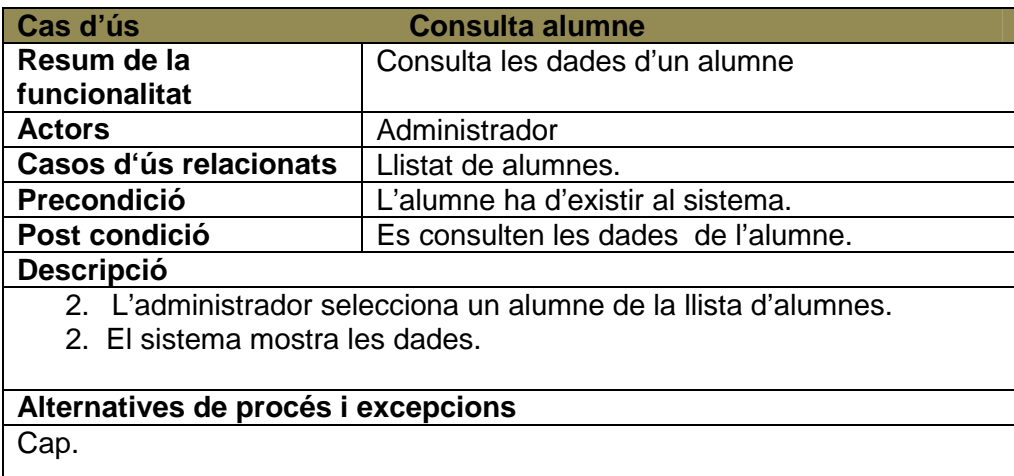

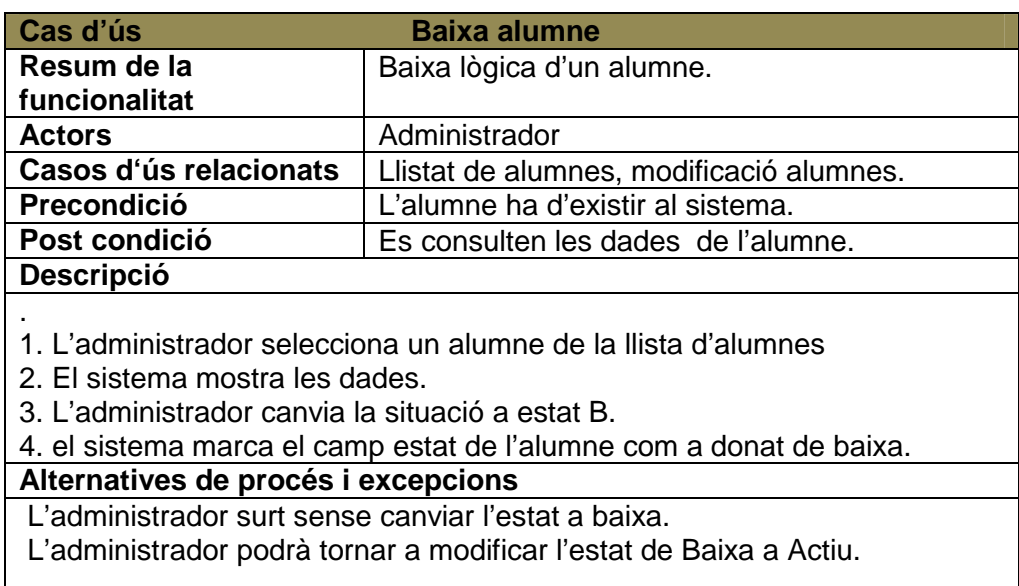

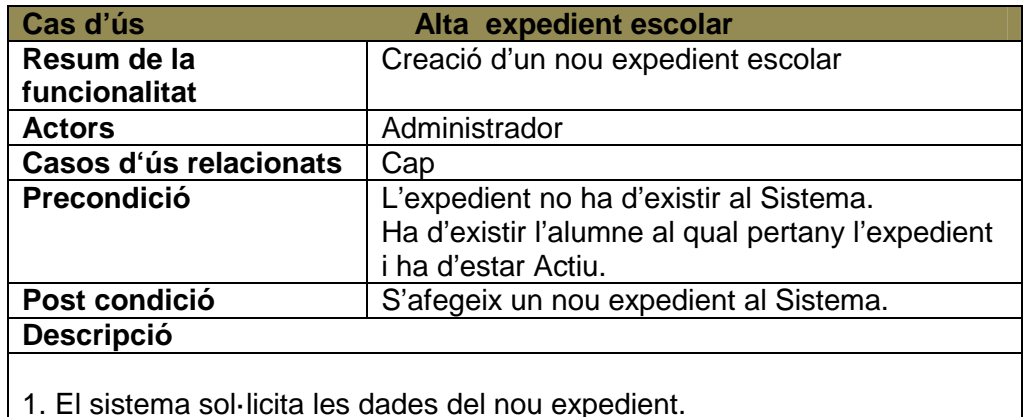

- 2. L'administrador introdueix les dades.
- 3. El sistema comprova que les dades siguin correctes.
- 4. El sistema dona d'alta el nou expedient.

- Les dades no son correctes o l'expedient ja existeix al sistema .El sistema dona un missatge d'error i torna al punt 1 a sol·licitar les dades del nou expedient.

- L'administrador surt sense gravar l'alta.

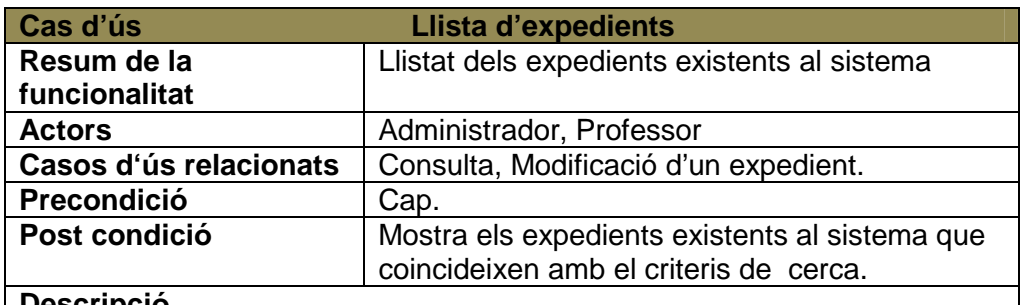

**Descripció**

1. El sistema mostra els paràmetres per a fer la cerca : Nom, cognoms de l'alumne, curs acadèmic.

2. L'administrador informa els paràmetres de cerca.

3. Si l'administrador deixa tots aquest camps en blanc el sistema mostra tots els expedients creats al sistema.

 4. Si l'administrador informa algun d'aquests camps el sistema busca tots els expedients creats al sistema que compleixin els criteris de cerca. 3. El sistema mostra el llistat d'expedients trobats.

### **Alternatives de procés i excepcions**

El sistema no troba dades a mostrar i tornar al punt 1.

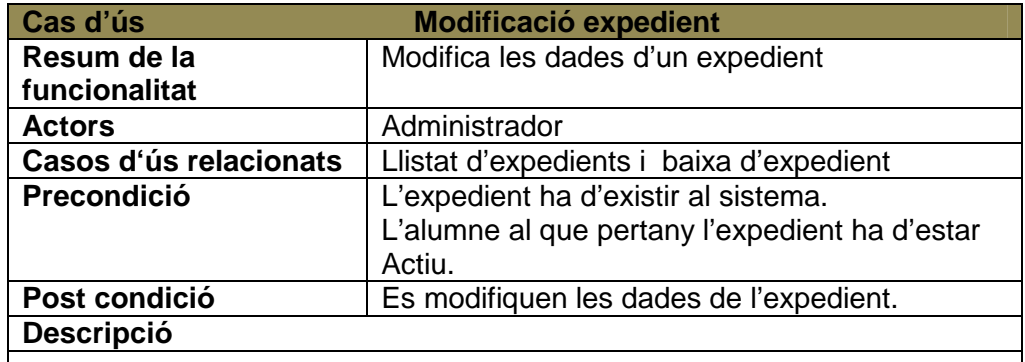

1. L'administrador selecciona un expedient de llista d'expedients.

- 2. El sistema mostra les dades de l'expedient.
- 3. L'administrador modifica les dades.
- 4. El sistema comprova que les dades siguin correctes.
- 5. El sistema grava les noves dades.

### **Alternatives de procés i excepcions**

Les dades introduïdes no són correctes, el sistema mostra el missatge d'error i es torna al punt 2.

L'administrador cancel.la sense gravar els canvis.

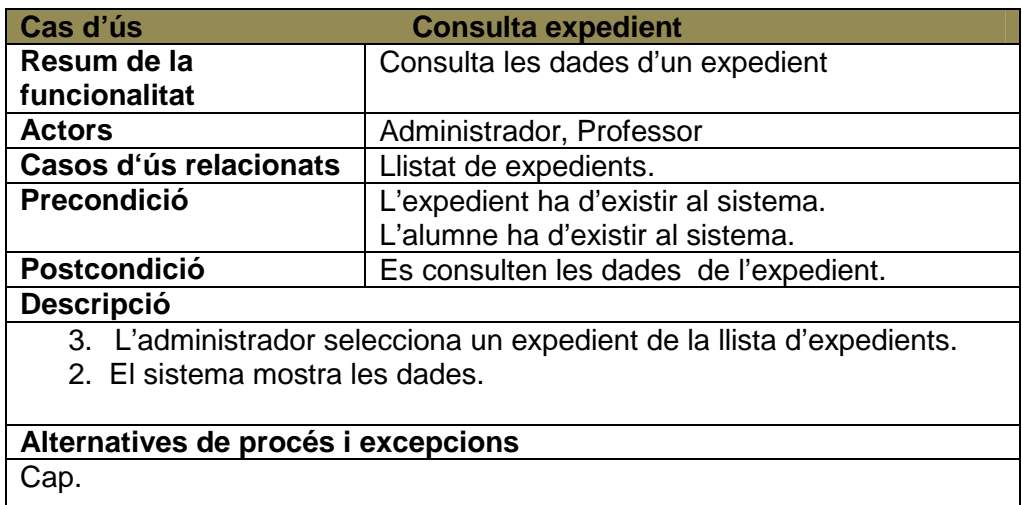

### **2.3.3 Casos d'ús professors.**

Els casos d'ús: Recerca/Llistat expedient i Consulta expedient per el Actor professor són igual que en el cas de l'actor Administrador.

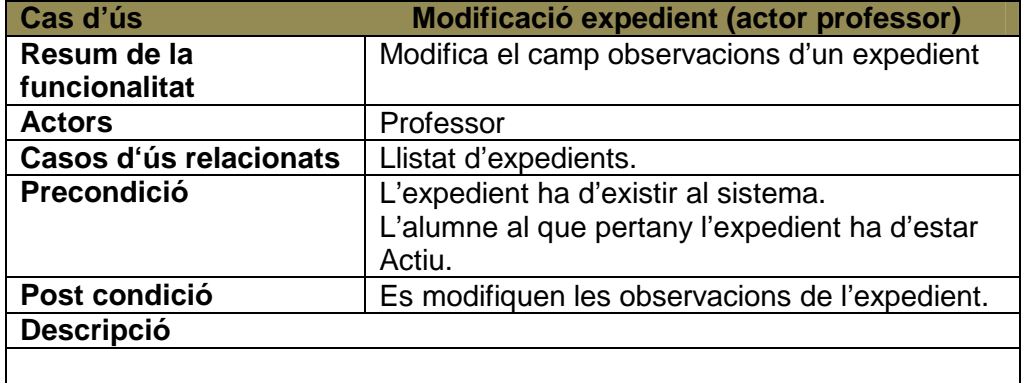

1. El professor selecciona un expedient de llista d'expedients.

- 2. El sistema mostra les dades de l'expedient.
- 3. El professor modifica les dades observacions de l'expedient.
- 4. El sistema grava les noves dades.

**Alternatives de procés i excepcions**

El professor cancel.la sense gravar els canvis.

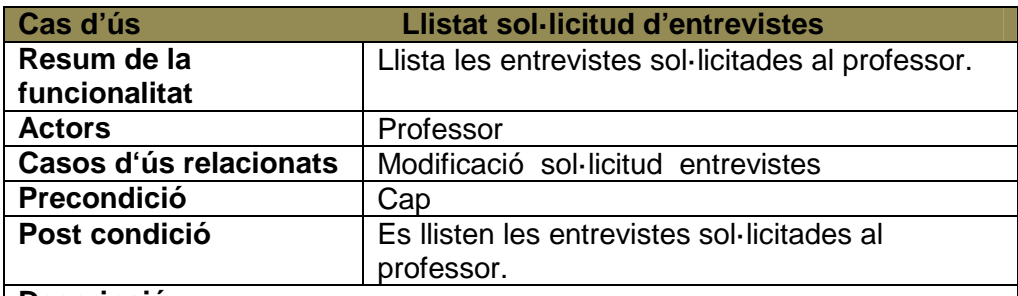

#### **Descripció**

1. El sistema mostra els paràmetres per a fer la cerca : Estat de la sol·licitud, Acceptació família, Nom i cognoms del nen, data de la sol·licitud.

2. E Professor informa els paràmetres de cerca.

3. Si el professor deixa tots aquest camps en blanc el sistema mostra totes les entrevistes sol·licitades a aquell professor. Cada professor sols pot veure les entrevistes que li han sol·licitat a ell.

 4. Si l'administrador informa algun d'aquests camps el sistema busca totes les entrevistes sol·licitades a ell que compleixin els altres paràmetres de cerca.

5. El sistema mostra el llistat de sol·licituds trobades.

### **Alternatives de procés i excepcions**

Cap.

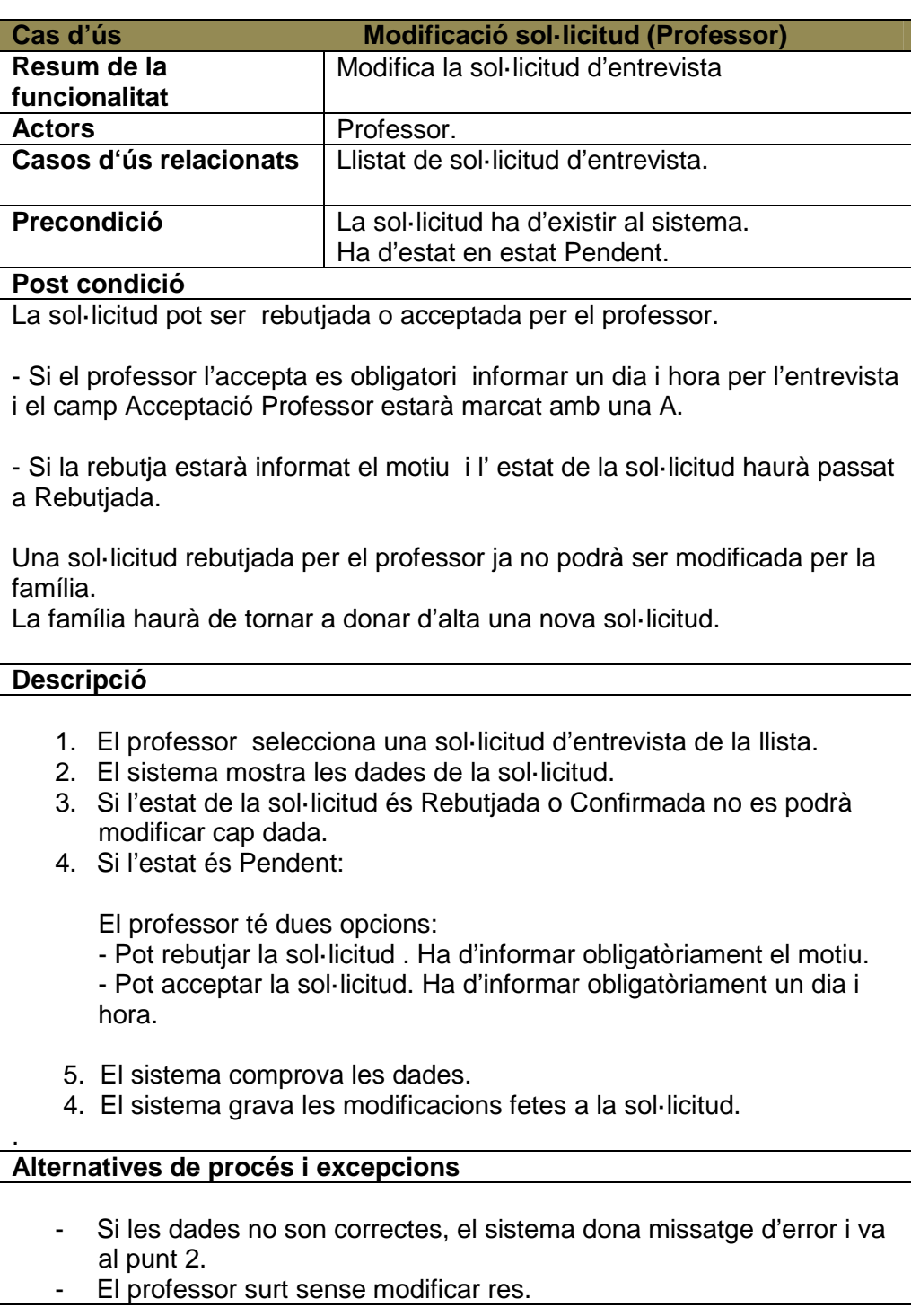

### **2.3.4 Casos d'ús Família.**

El cas Llista d'expedients té una petita variació respecte al mateix cas d'ús per l'actor visitant i Professor. El cas d'ús consulta expedient actua de la mateixa manera.

La Família únicament pot visualitzar aquells expedients en els que està informat el seu IdFamíla ( és el mateix IdUsuari d'entrada al sistema).

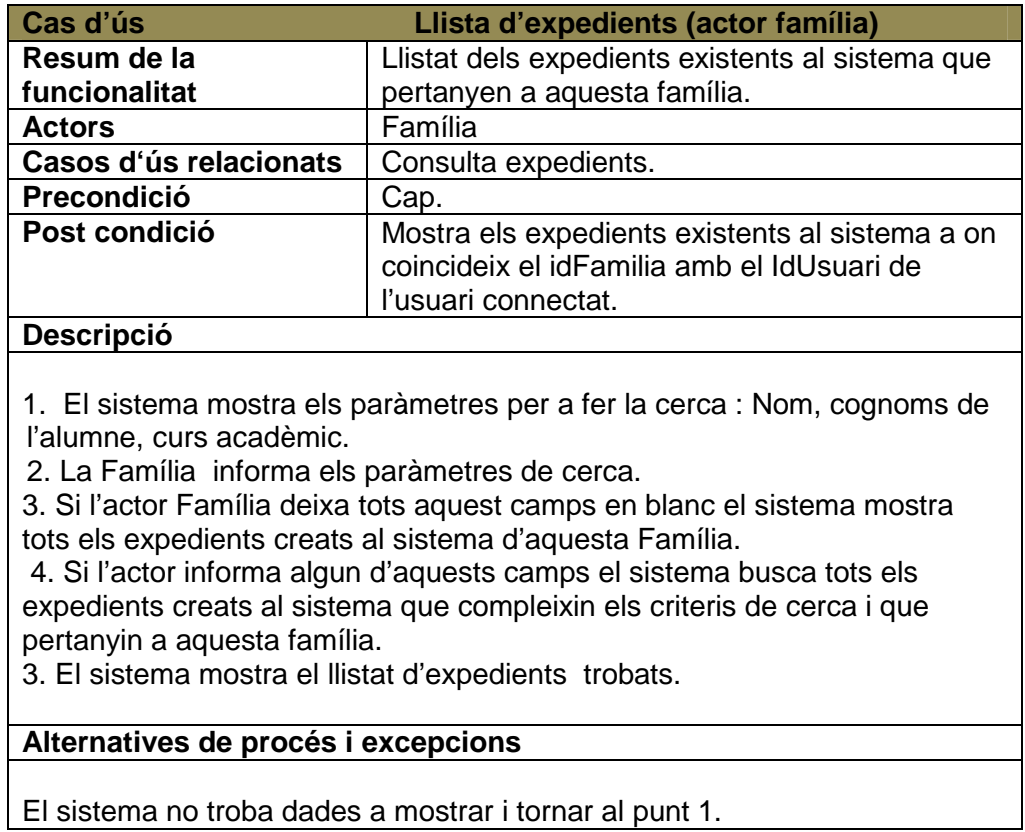

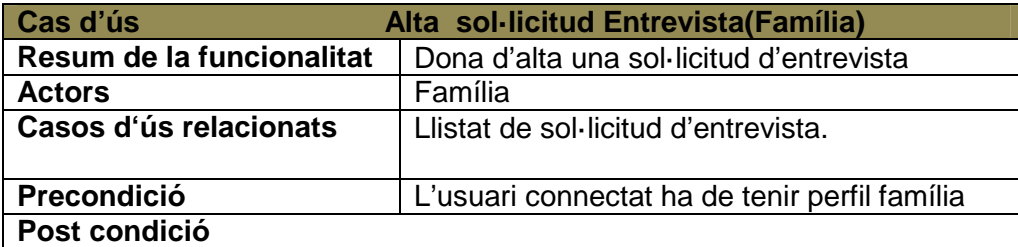

La família pot donar d'alta una sol·licitud d'entrevista que el professor podrà acceptar o no

### **Descripció**

- 1. La família selecciona l'opció alta sol·licitud d'entrevista..
- 2. El sistema mostra les dades a emplenar per la família.
- 3. La família omple les dades
- 4. El sistema comprova que les dades siguin correctes.
- 6. El sistema grava una nova sol·licitud d'entrevista en estat P.

- El sistema dona missatge d'error i torna al punt 2
- La família surt sense donar l'alta

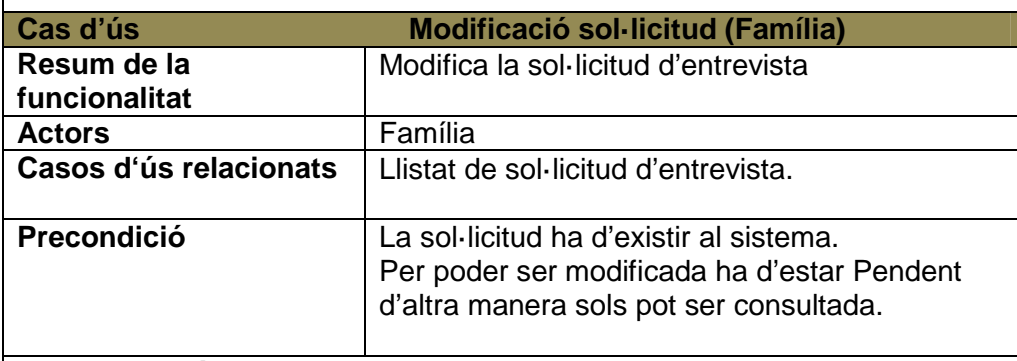

### **Post condició**

.

La família pot acceptar o no la proposta de dia i hora feta per el professor en la sol·licitud.

- Si l'accepta i està acceptada per el professor l'estat de la sol·licitud passa a ser automàticament Confirmada.

- Si no l'accepta el camp Acceptació família passa a ser N i la sol·licitud queda en estat Pendent.

### **Descripció**

- 5. La família selecciona una sol·licitud d'entrevista de la llista.
- 6. El sistema mostra les dades de la sol·licitud.
- 7. Si el estat de la sol·licitud és Rebutjada o Confirmada no es podrà modificar cap dada. Únicament es pot consultar.
- 8. Si l'estat és Pendent  $\rightarrow$ Si la sol·licitud ha estat acceptada per el professor la família pot: - Acceptar la sol·licitud. L'estat de la sol·licitud passa a Confirmada. - No acceptar la sol·licitud per que el professor proposi un altre dia i hora.

L'estat de la sol·licitud queda Pendent.

- 9. El sistema comprova que les dades siguin correctes.
- 6. El sistema grava les modificacions fetes a la sol·licitud.

#### **Alternatives de procés i excepcions**

- El sistema dona missatge d'error i torna al punt 2
- La família surt sense modificar res.

.

### **3. DISSENY FUNCIONAL**

#### **3.1 Diagrama de classes.**

El diagrama de classes ens mostra les classes que tindrem en el nostre projecte , els atributs de cadascuna d'elles i les relacions que s'estableixen entre elles. Més tard partint d'aquest esquema podrem fer el disseny de la nostra base de dades relacional.

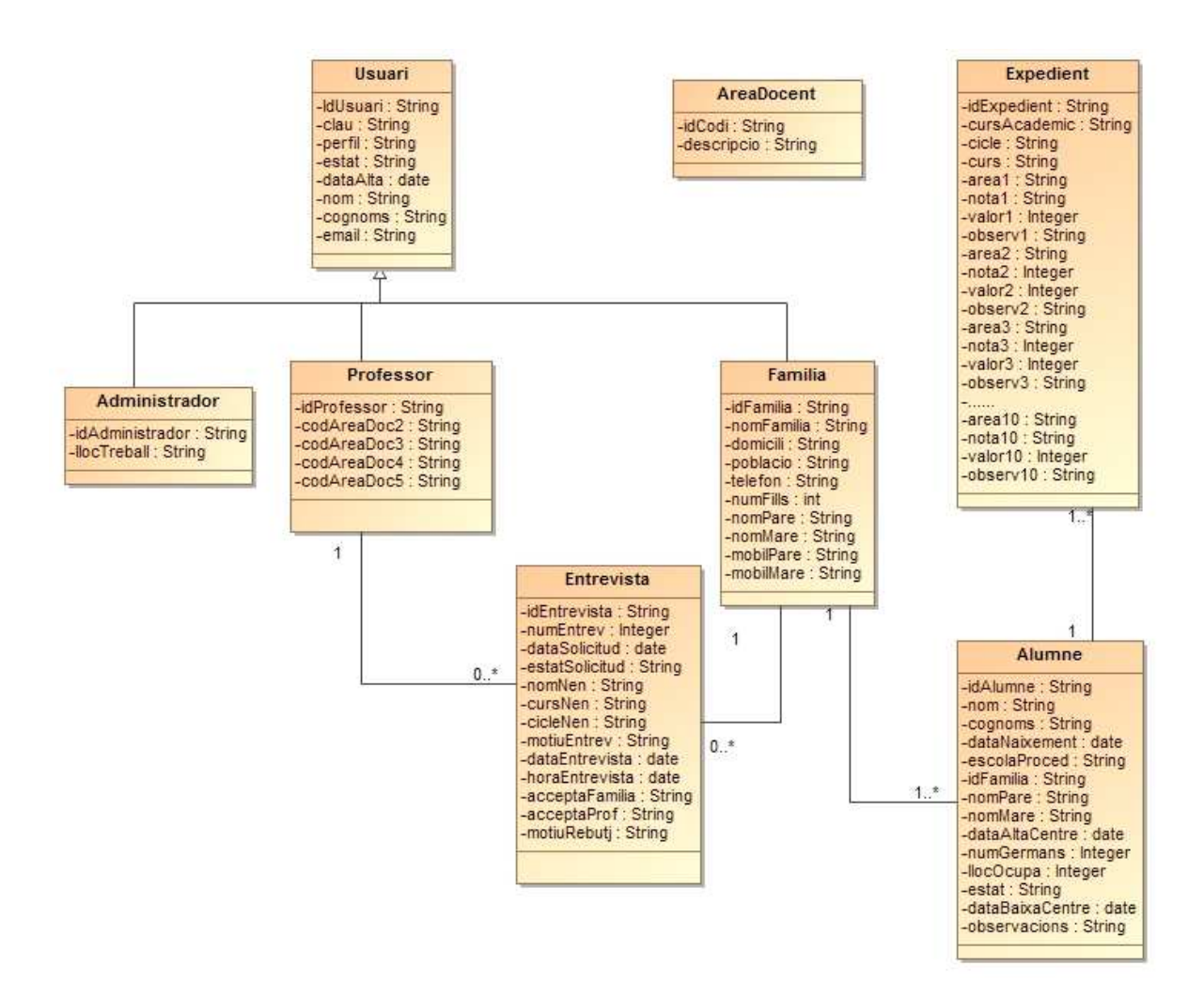

Figura 5. Diagrama de classes.

### **3.2 Diagrama de seqüències.**

A continuació es mostraran els diagrames de seqüència dels principals casos d'ús El manteniment de usuaris, alumnes i expedients es fa seguint la mateixa seqüència i en aquest document he escollit els casos d'ús de llistar, alta, modificació i baixa d'usuaris que es pot aplicar a usuaris (administradors, família, professor), alumnes i expedients.

### **3.2.1 Llistar usuaris**

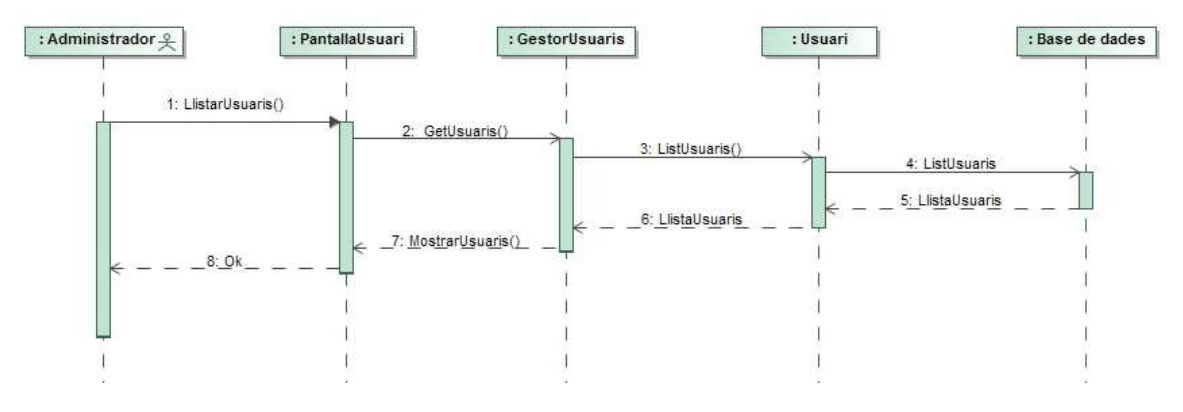

Figura 6.Diagrama de seqüències.Llistar usuaris.

### **3.2.2 Alta usuaris**

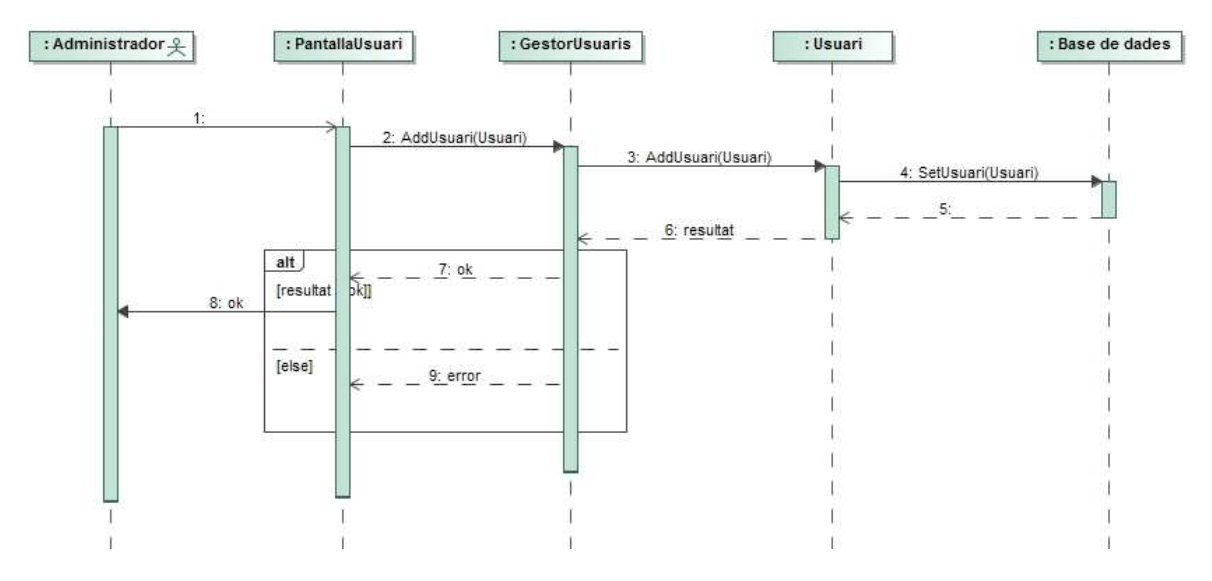

Figura 7.Diagrama de seqüències.Alta usuaris.

### **3.2.3 Modificació usuaris.**

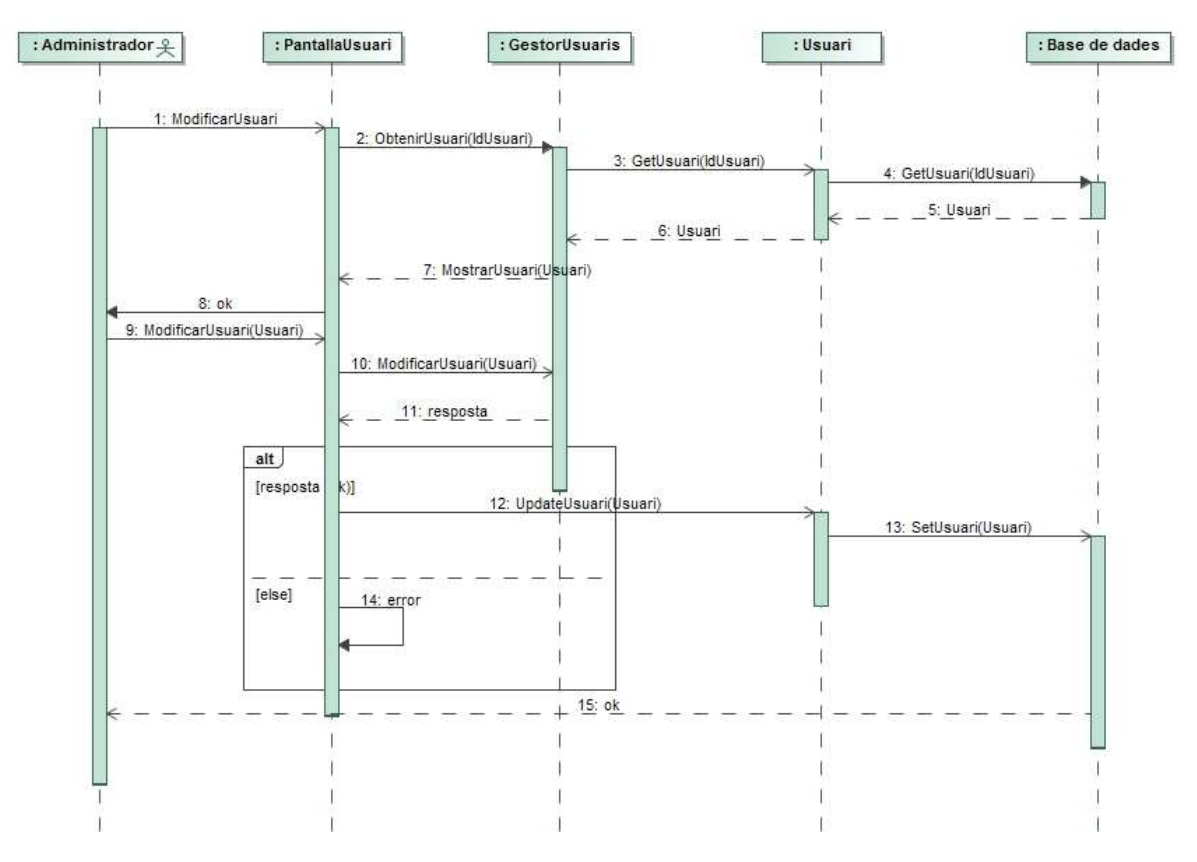

Figura 8.Diagrama de seqüències. Modificació d'usuaris.

### **3.2.4 Baixa usuaris.**

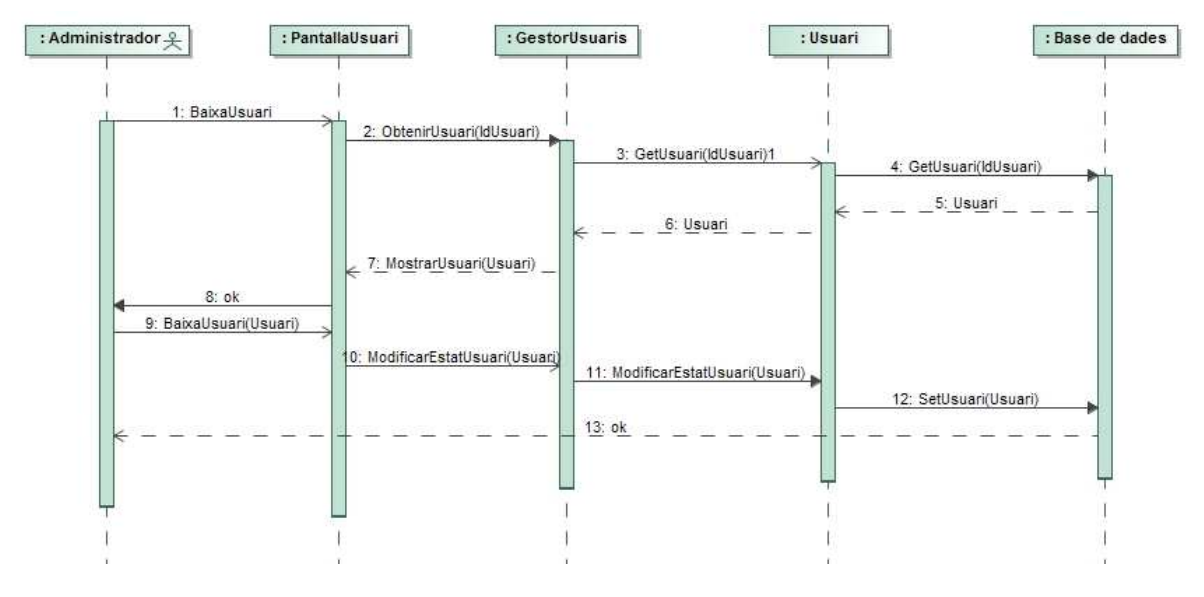

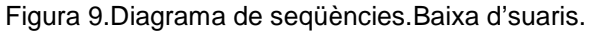

### **3.3 Diagrama d'estats.**

Excepte la entitat Entrevista la resta d'entitats tenen únicament dos possibles estats Actiu o Baixa. L'administrador por modificar l'estat d'actiu a baixa i de baixa a actiu . El diagrama corresponent a aquestes entitats serà el següent:

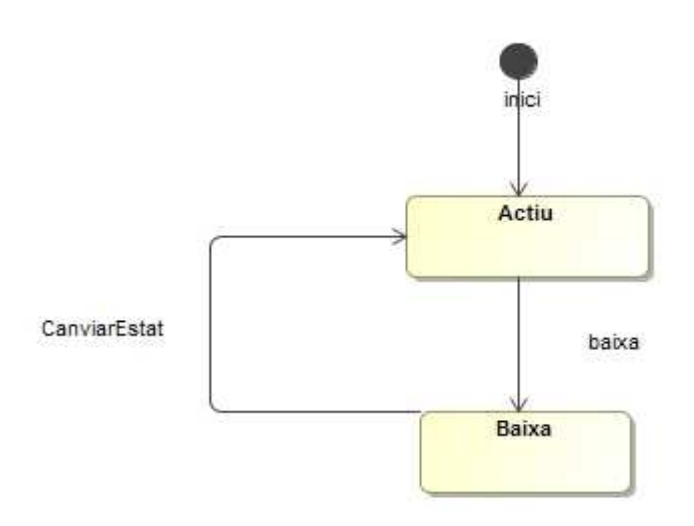

Figura 10. Diagrama d'estats entitats

Quan l'actor Família dona d'alta una Sol.licitud d'entrevista aquesta queda pendent d'acceptació per part del professor i la família. El professor té dues opcions acceptar-la o rebutjar-la. Si la rebutja la sol.licitud queda ja tancada i la única opció que te la família és donar d'alta una altra sol.licitud. Si el professor l'accepta la sol.licitud queda pendent d'acceptació per part de la familia.

Quan la família la confirmi la sol.licitud passa a estat Confirmada i queda ja tancada.

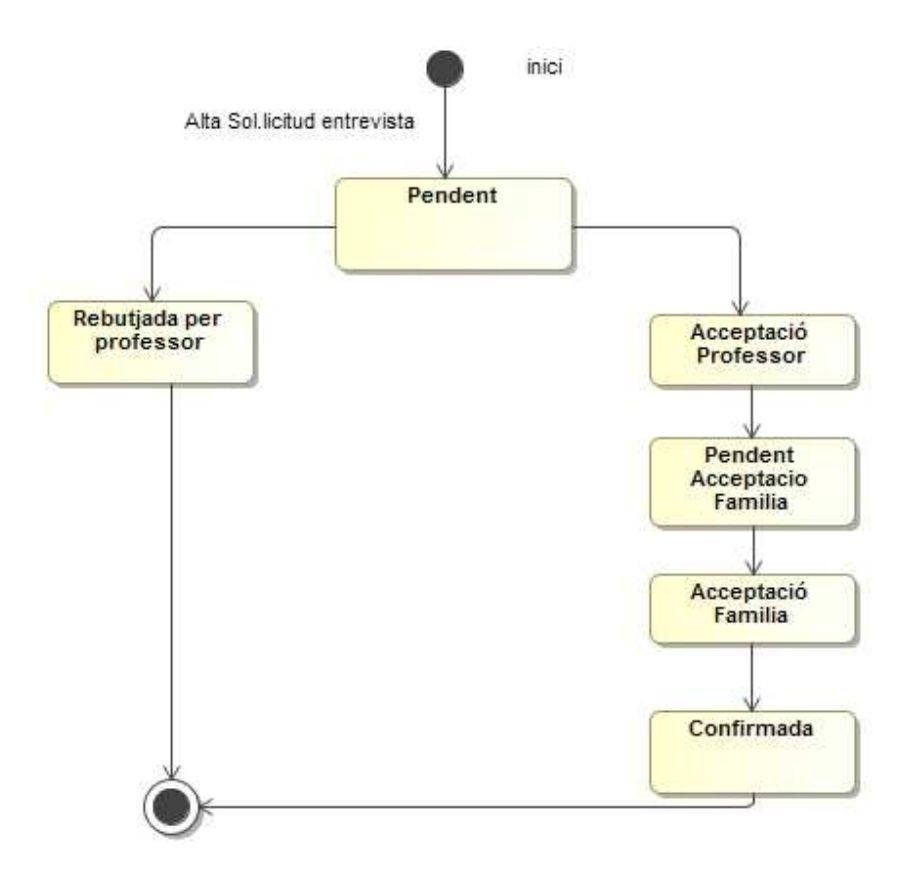

Figura 11 Diagrama d'estats Entrevista

### **3.4 Disseny de la base de dades.**

Per el disseny de la base de dades haurem de substituir les associacions del diagrama de classes per atributs.

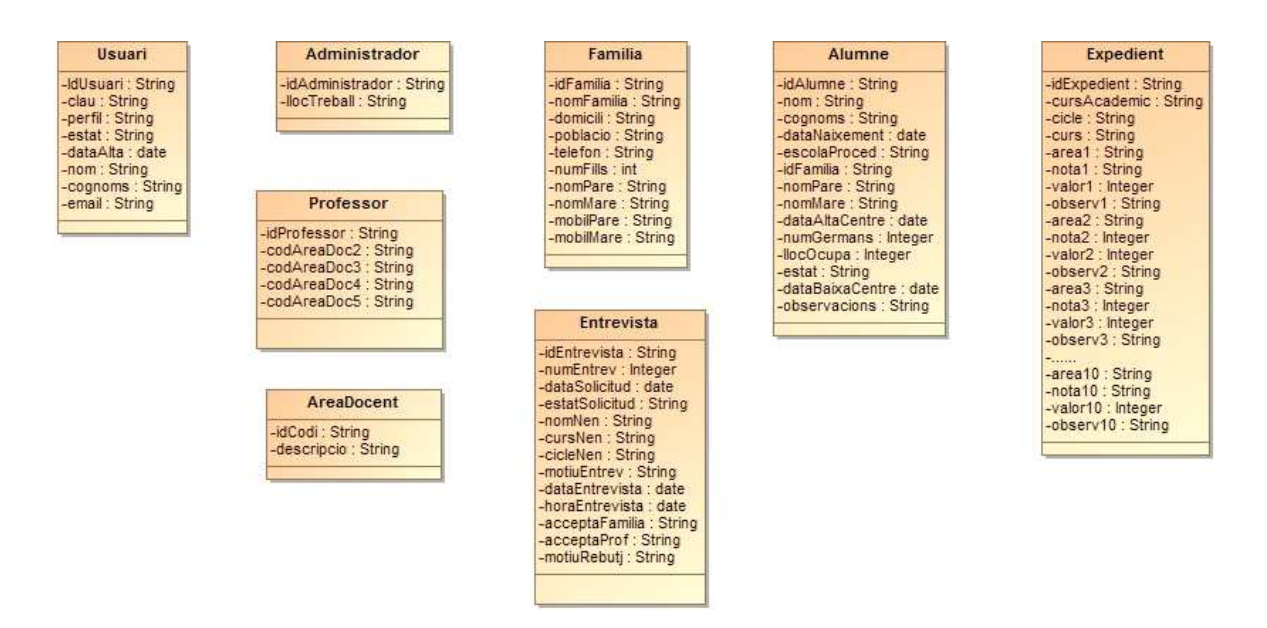

Figura 12 Base de dades relacional

Tindrem les següents taules a la nostra base de dades. Els camps subratllats són el camps clau.

**Usuari**(idUsuari, clau, perfil, estat, dataAlta, nom, cognoms, email)

L'estat d'un usuari podrà tenir el següents valors :

- A actiu
- B baixa

**Administrador** (idAdministrador, lloctreball)

on {idAdministrador} referencia Usuari.

**Professor**(idProfessor, codAreaDoc1, codAreaDoc2, codAreaDoc3, codAreaDoc4, codAreaDoc5)

on {idProfessor} referencia Usuari

on {codAreaDoc1, codAreaDoc2, ....codAreaDoc5) referencia a AreaDocent

per cada professor podrem informar un màxim de cinc àrees docents.

**Familia** (idFamilia, nomFamilia, domicili, població, numFills, nomPare, nomMare, mobilPare, mobilMare)

on {idFamilia} referencia Usuari

### AreaDocent (codi, descripció)

 Aquesta taula no té manteniment en l'aplicació, es proporcionarà creada i plena de dades.

**Entrevista** (idEntrevista, numEntrev, dataSolicitud, estatSolicitud, nomNen, cursNen, cicleNen, motiuEntrev, dataEntrevista, HoraEntrevista, acceptaFamilia, idProfessor acceptaProf, motiuRebutj,)

on {idEntrevista} referencia Familia.

- numEntrev és un contador seqüencial que ens dona automàticament el sistema.
- estatSolicitud. Els valors possibles són:
	- (blancs) pendent
	- C confirmada
	- R rebutjada
- acceptaFamilia: valors possibles S o N
- {idProfessor} referencia Professor.
- acceptaProfessor: valors possibles S o N.

**Alumne (**idAlumne, nom, cognoms, dataNaixement, escolaProced, idFamilia, nomPare, nomMare, dataAltaCentre, numGermans, llocOcupa, estat, dataBaixaCentre, observacions)

- on {idFamilia} referencia Familia.
- Estat: el valors possibles són: A Actiu o B Baixa.

Expedient (idExpedient, cursAcademic, cicle, curs, area1, nota1, observ1, area2, nota2, observ2, area3, nota3, observ3, area4, nota4, observ5, area6, nota6, observ6, area7, nota7, observ7, area8, nota8, observ8, area9, nota9, observ9, area10, nota10, observ10)

on {idExpedient} referencia Alumne

on {area1, area2, .... area10} referencia AreaDocent.

- El camp cursAcademic fa referència als anys que compren el curs, per exemple: 11-12 vol dir segon trimestre 2011 primer trimestre 2012.
- El camp nota1..., és la qualificació obtinguda segons aquest valors:
	- o I Insuficient
	- o S Suficient
	- o B Bé
	- o N Notable
	- o E Excel·lent
	- o M Matricula Honor
- Es camps observ1, observ2, són els camps d'observacions que els professors podran modificar dels expedients.

## **4. Disseny de les pantalles de l'aplicació.**

### **4.1 Introducció.**

Per el desenvolupament de les pantalles he utilitzat Tiles, un complement de Struts que ens permet gestionar l'aparença i la divisió de les nostres aplicacions Web. Generalment els projectes de Internet utilitzen divisions en forma de capçaleres, menú, contingut i peu de pàgina.

 Tiles proporciona una biblioteca d'etiquetes que ens permet definir la presentació per totes les pàgines d'usuari del lloc web. Un canvi en la definició de les pàgines suposa una modificació instantània de totes les pàgines de l'usuari.

Les pagines tindran aquesta estructura bàsica:

- Una capçalera amb un "logo" i amb el nom del usuari connectat.
- Un menú a l'esquerra amb les opcions a les que pot accedir l'usuari connectat.
- Un cos principal: a on es mostraran les dades.
- Un peu de pàgina.

Per mostrar les llistes he utilitzat la llibreria **Displaytag 1.2.** 

Displaytag-1.2. Ens permet mostrar una col·lecció de dades en una taula . Podem agregar estils, exportar a diferents formats, utilitzar la paginació i ordenació.

En el fitxer displaytag.properties tenim definits els missatges i imatges .

Totes les llistes, les de usuaris, alumnes, expedients i sol·licituds d'entrevista es podran ordenar per les columnes mostrades fent doble "click" en el títol.

Podem veure a continuació segons el perfil de l'usuari les diferents pantalles de l'aplicació.

### **4.2 Pantalles.**

### **4.2.1 Pantalla Inici de sessió.**

La pantalla inicial de l'aplicació ens sol·licitarà l'usuari i contrasenya.

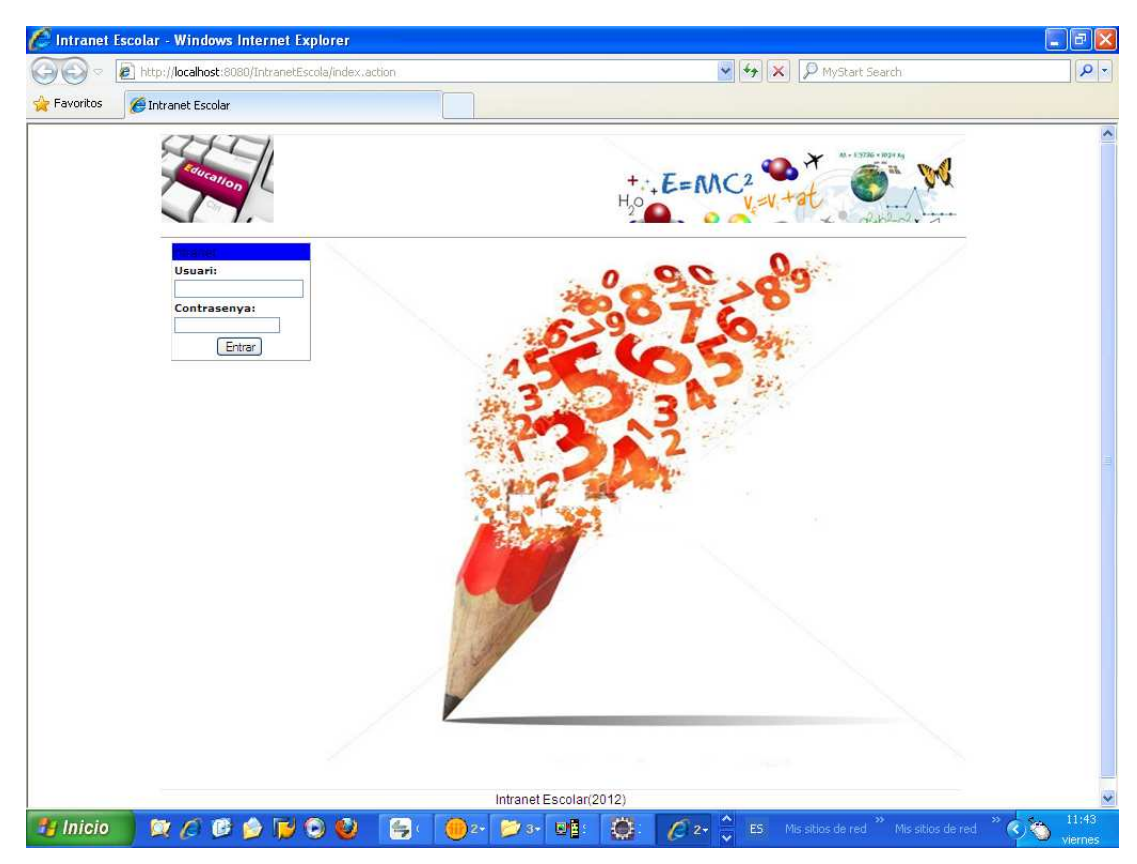

Figura 13 Pantalla d'inici de sessió.

### **4.2.2 Pantalles Usuari Administrador.**

Els usuaris amb perfil administrador tindran en el seu menú les següents opcions:

- -Manteniment d'usuaris
- -Manteniment d'alumnes
- -Manteniment d'expedients

Des de aquestes opcions accediran a la gestió d'aquests per poder donar-los d'alta i modificar.

En tots els casos la pantalla inicial al accedir als diferents manteniments mostrarà una llista amb els registres existents a la base de dades.

#### -**Pantalla Manteniment d'usuaris.**

Des de aquesta pantalla podrà donar d'alta usuaris segons el perfil: Administrador, Professor, Família o Modificar/Consultar els existents des de el "link" de la llista.

Podrà realitzar cerques informant l'usuari i/o Nom i/o cognoms i/o el perfil.

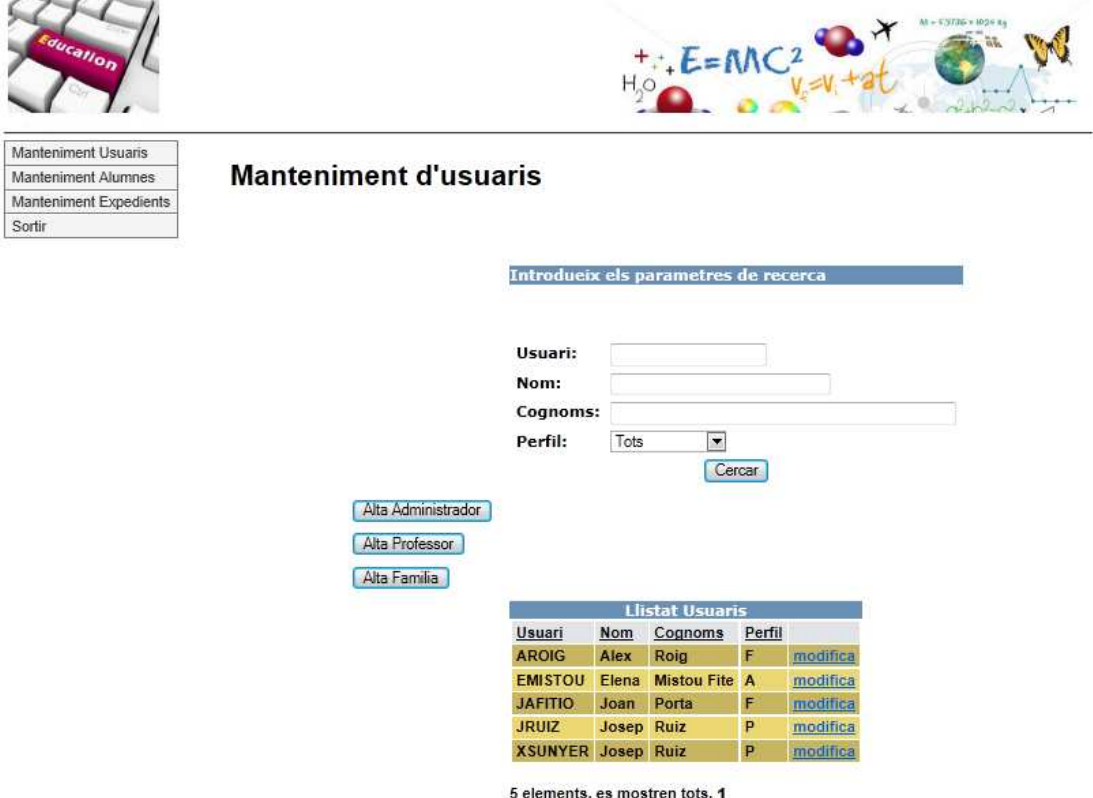

Figura 14. Manteniment d'usuaris.

### - **Pantalla de Modificació/Consulta d'un usuari Família .**

En les pantalles de modificació/consulta els camps clau es mostraran protegits i amb un altre color de fons.

- El bloc inicial de dades és comú a tots tres perfils . El segon és diferent segons el perfil del usuari.

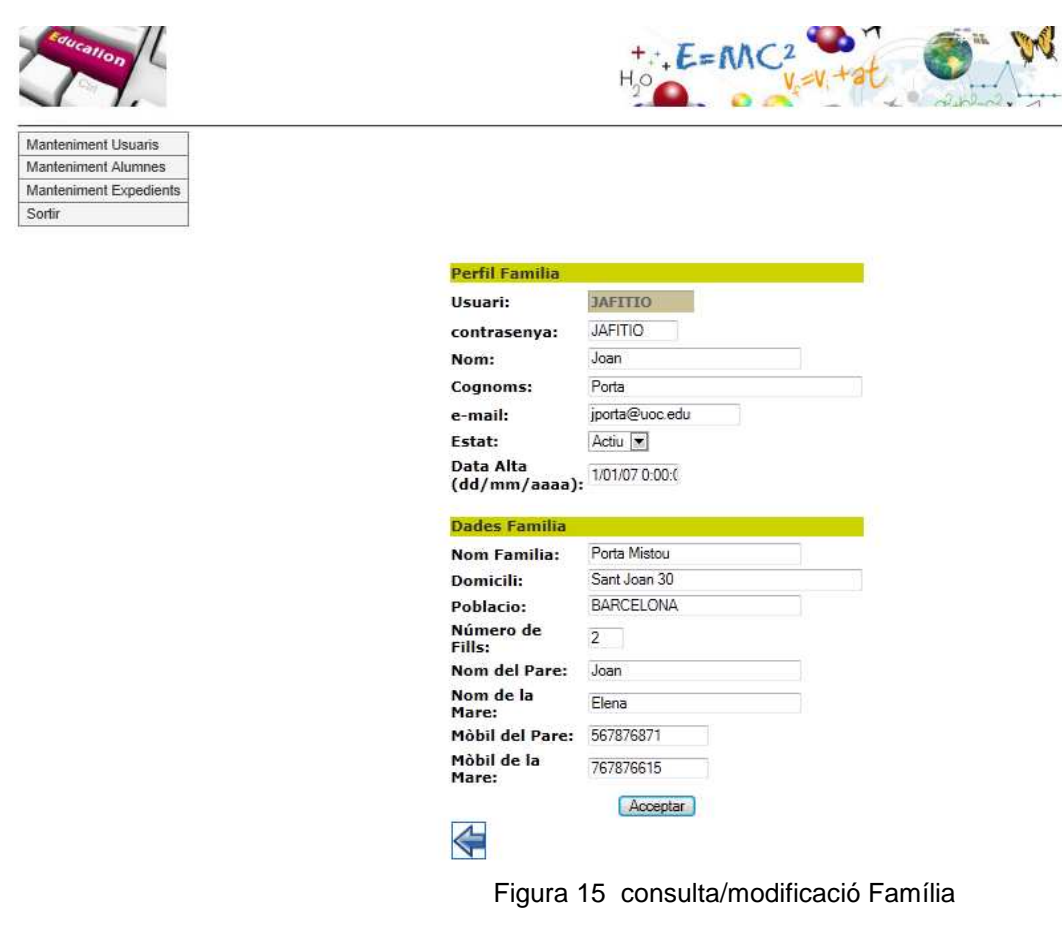

Les validacions dels camps com ara de longitud o de camp obligatori s'està fent utilitzant arxius de validacions. El nom d'aquest arxiu s'ha d'adaptar al model següent: **NomClasseAcció-validation.xml .** 

Altres com ara la de clau ja existent es mostren en la part superior utilitzant la etiqueta **<s:actionerror>** 

- **Pantalla d'alta d'un usuari Professor** amb errors .

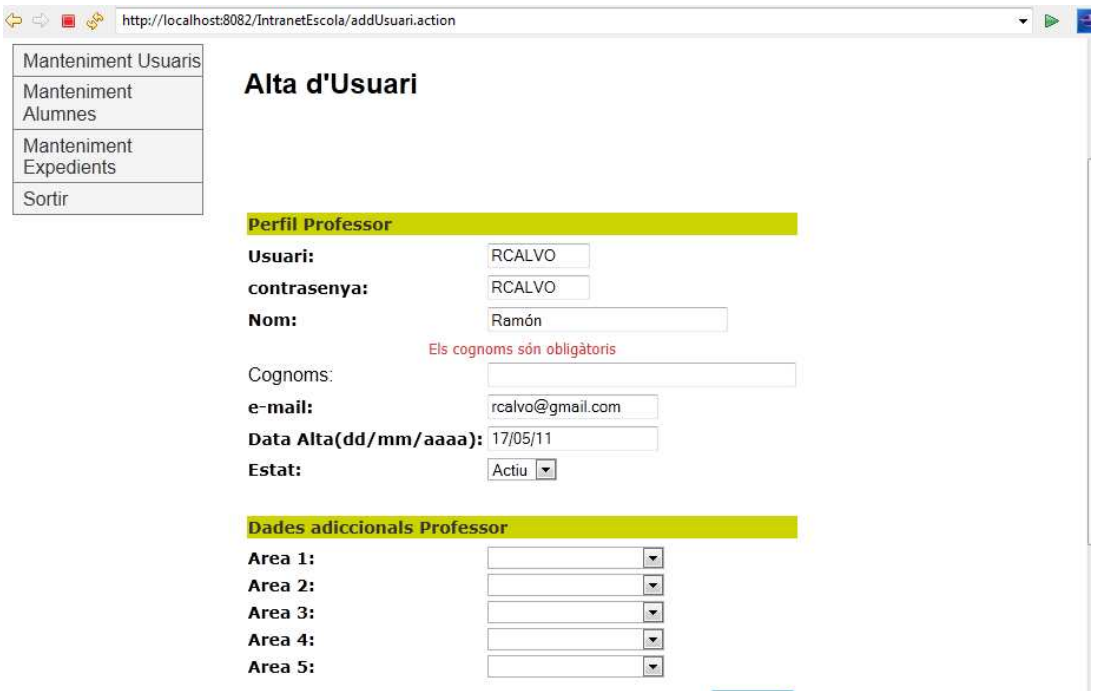

. Figura 16 Pantalla alta usuari professor

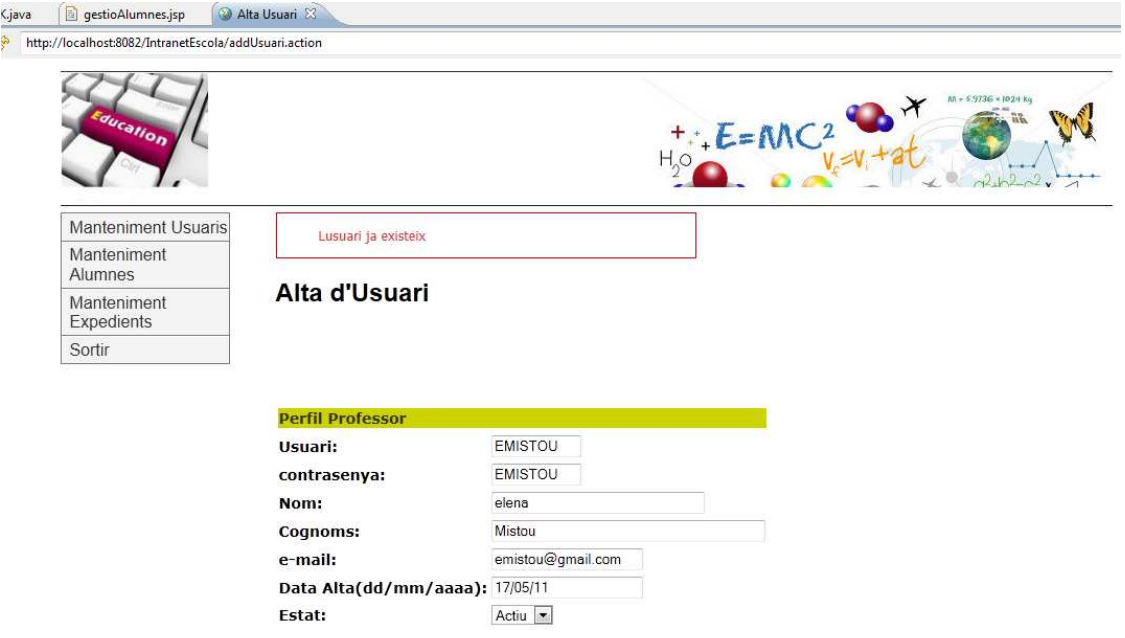

Figura 17. Pantalla alta professor amb error

-

#### - **Pantalles de manteniment d'alumnes.**

Les llistes desplegables com per exemple la que hi ha en la fitxa d'alumne per escollir la família són llistes dinàmiques que es carreguen al moment amb les dades.

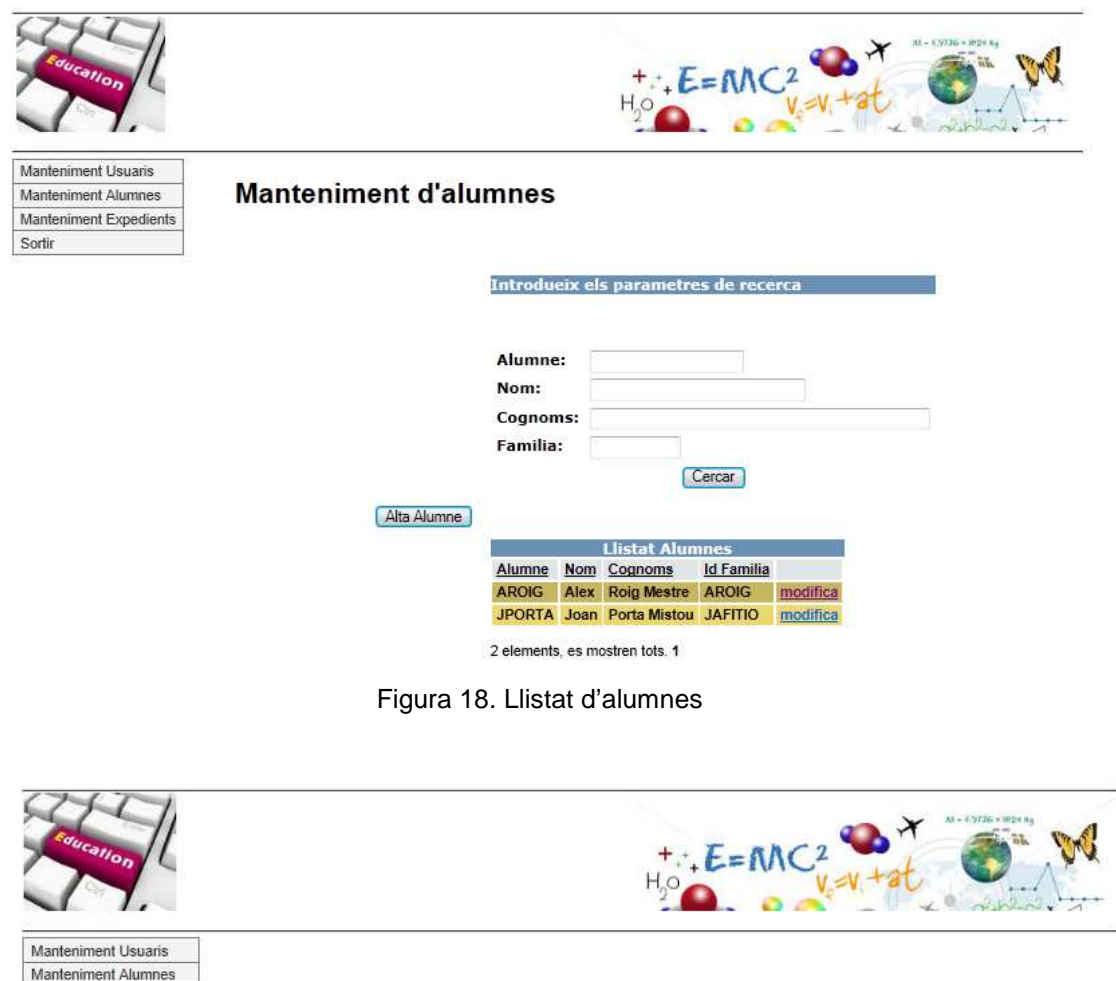

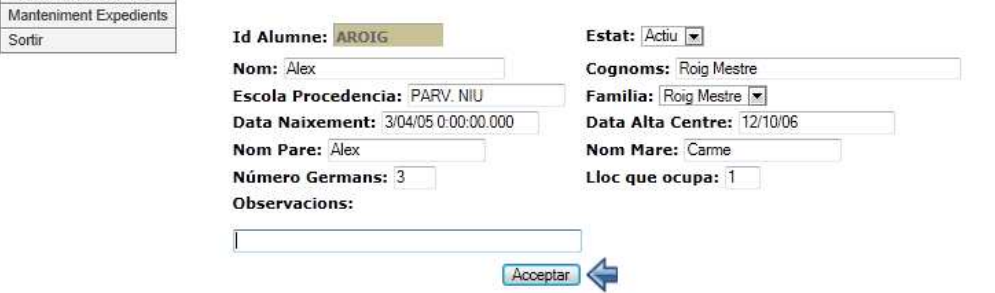

Figura 19. Modificació/Consulta Alumne

Sortir

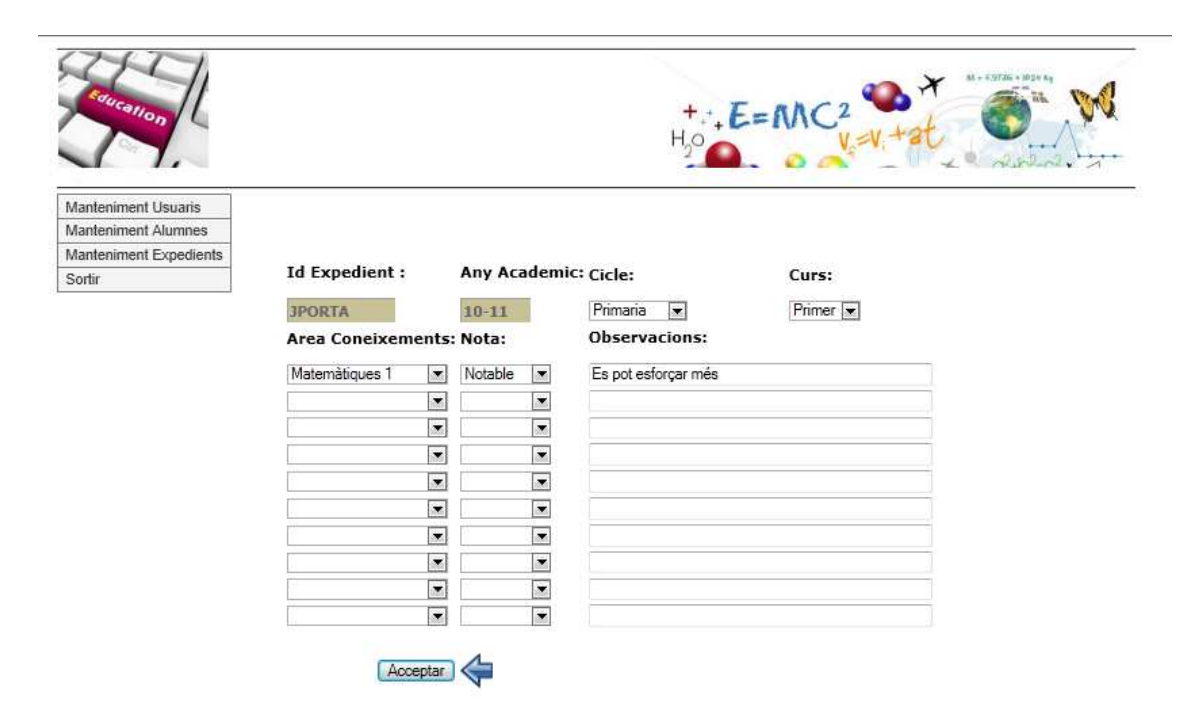

#### -**Pantalla de Modificació/Consulta d'expedients**

Figura 20. Pantalla Manteniment d'expedient.

### **4.2.3 Pantalles Professor.**

L'usuari professor disposarà de les següents opcions de menú:

- Consulta d'expedients. Des d'aquesta opció podrà consultar i modificar els camps d'observacions dels expedients escolar.
- Entrevista Família. Des d'aquesta opció podrà consultar les entrevistes que les famílies sol·liciten per modificar-les i acceptar-les o rebutjar-les.

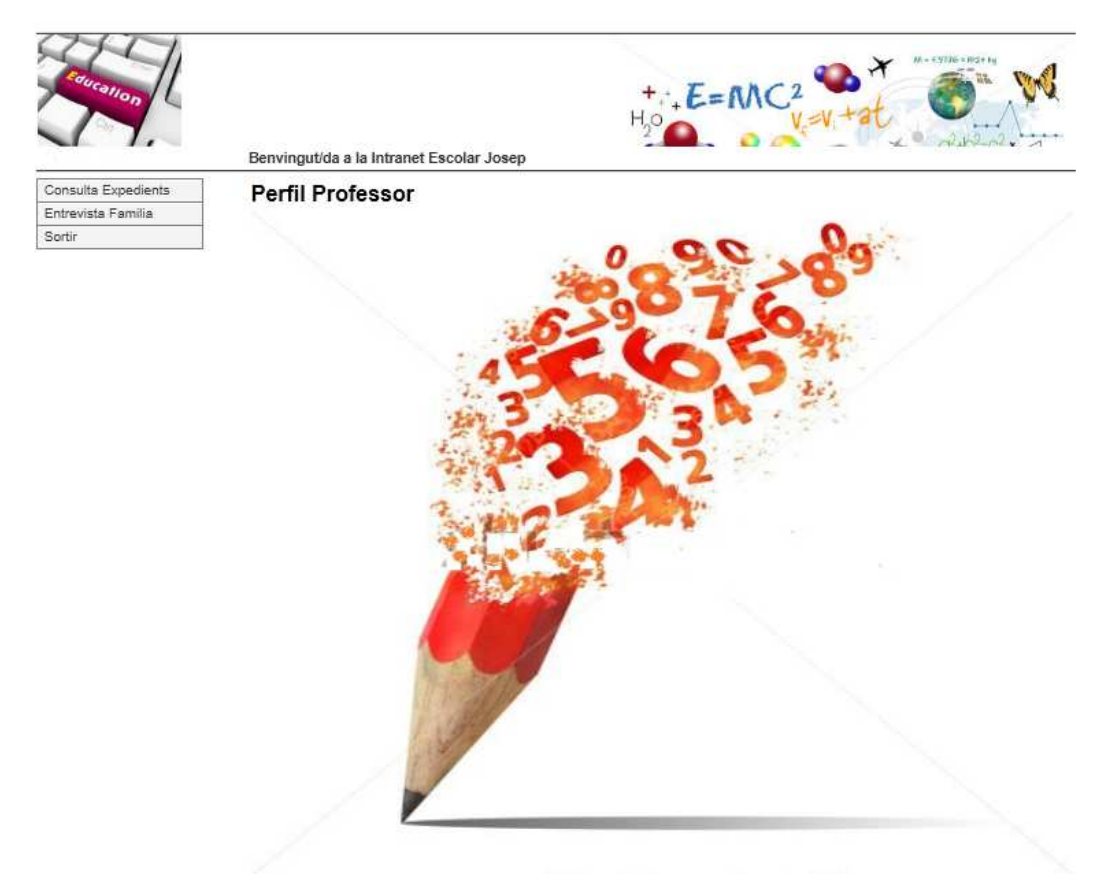

Figura 21. Menú Professor.

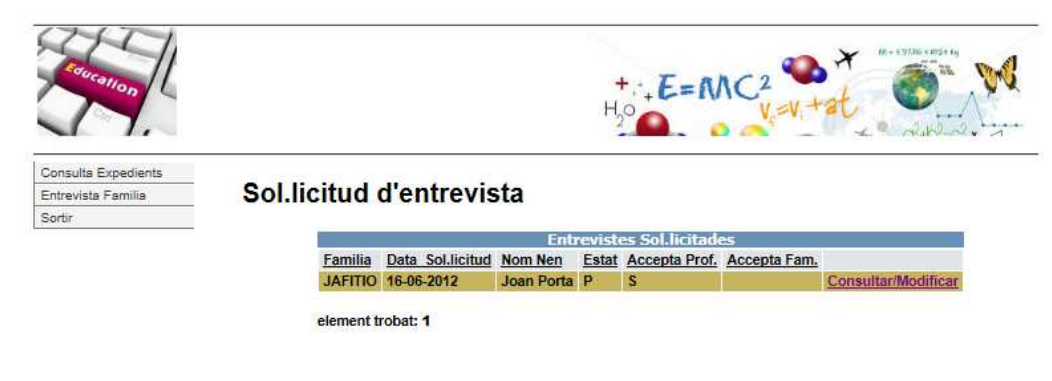

-**Pantalla llistat d'Entrevistes.** 

Figura 22 Llista entrevistes d'un professor.

#### -**Pantalla de Consulta/Modificació de sol·licitud d'entrevista**.

 Els camps protegits amb un altre color de fons, son els camps que emplena la família al fer la sol·licitud.

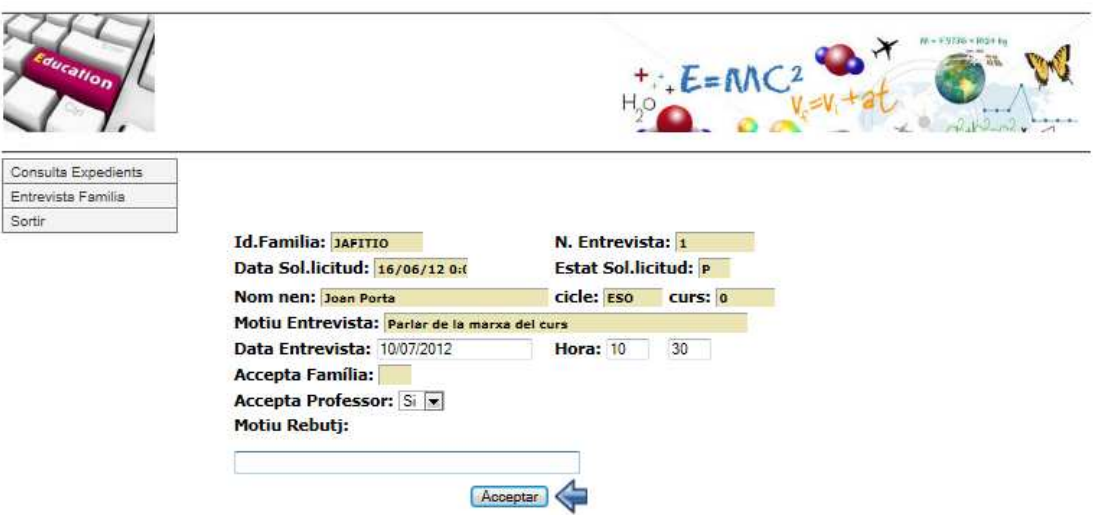

Figura 22. Consulta/Modificació Entrevista usuari professor

### **4.2.4 Pantalles Família.**

L'usuari família disposarà de les següents opcions de menú:

 Consulta d'expedients dels alumnes que tinguin en la seva fitxa com a identificador de família l'usuari família que està realitzant la consulta.

Des d'aquesta opció podrà consultar l'expedient.

- Entrevista Professor. Des d'aquesta opció podrà donar d'alta sol·licituds d'entrevistes. Posteriorment podrà acceptar o no l'hora proposada per el professor.

Si el professor rebutja l'entrevista ja no es podrà modificar i haurà de tornar a fer una sol·licitud nova.

Si el professor l'ha acceptat, mentre la família no accepti la sol·licitud romandrà Pendent. En el moment que la accepti passarà a Confirmada i ja no es podrà modificar cap dada.

#### **Pantalles de sol·licitud d'entrevista**

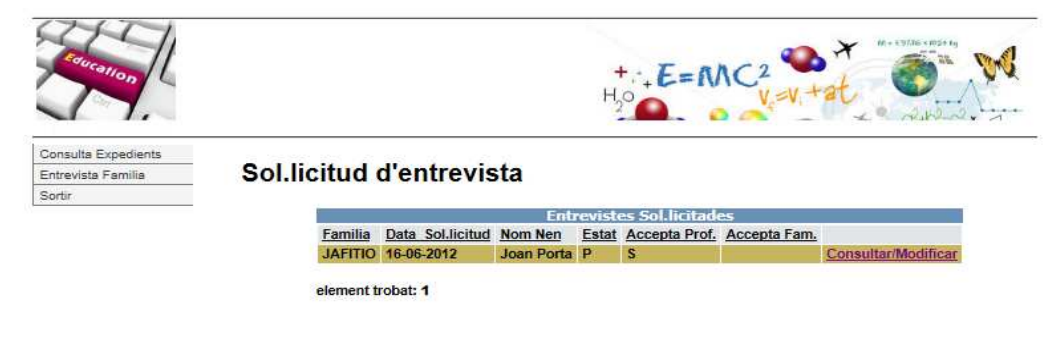

Figura 24 Llistat entrevistes sol·licitades Família

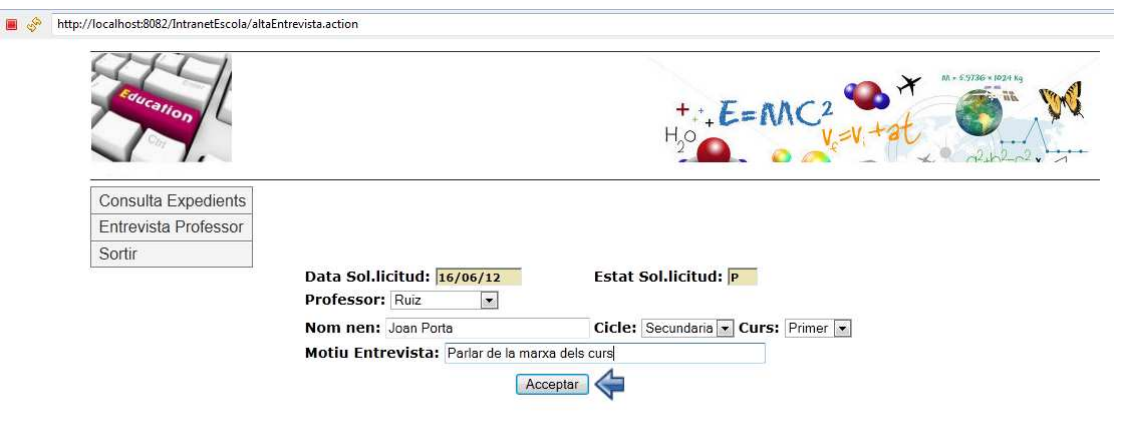

Figura 25 Alta entrevista sol·licitada Família

- Una vegada donada d'alta la sol·licitud , els camps que es podran modificar únicament per la família seran l'acceptació i el motiu de l'entrevista.

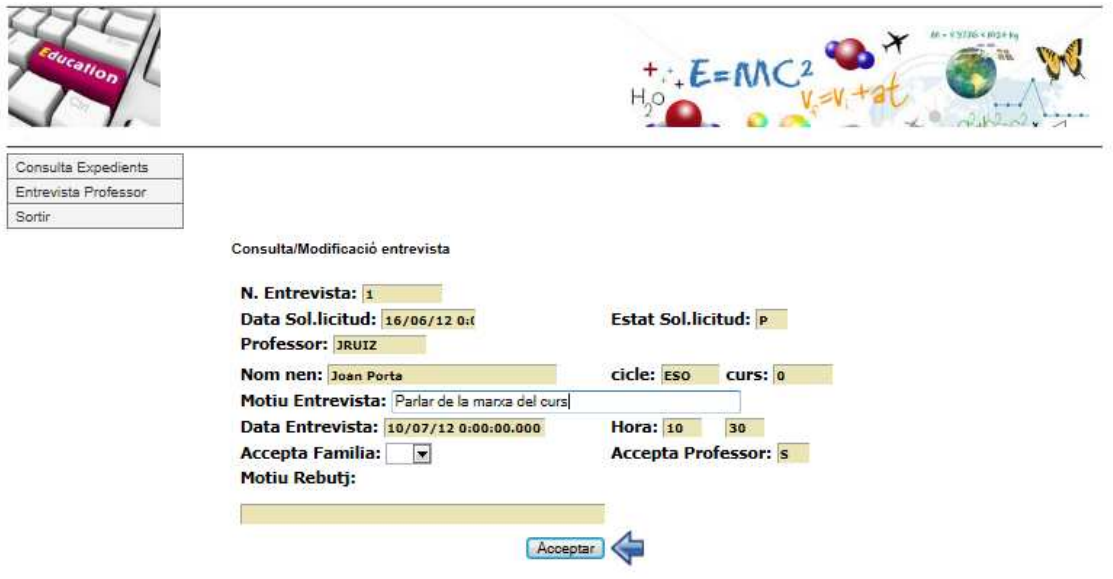

Figura 26. Modificació sol·licitud entrevista família.

### **5 IMPLEMENTACIO**

### **5.1 Arquitectura del sistema**

### **5.1.1 Struts2**

Un framework és un conjunt de biblioteques, eines i normes a seguir que ajuden a desenvolupar aplicacions. L'elecció d'un "framework" forma part de l'estratègia d'una empresa ja que és determinant per la qualitat, productivitat i durabilitat dels projectes.

Per la realització d'aquest projecte s'ha optat per implementar el Model Vista Controlador (MVC), a través de **Struts 2** que és un patró d'arquitectura del programari que separa les dades de l'aplicació, la interfície d'usuari i la lògica de negoci en tres components diferents. Aquesta arquitectura és molt utilitzada en projectes J2EE.

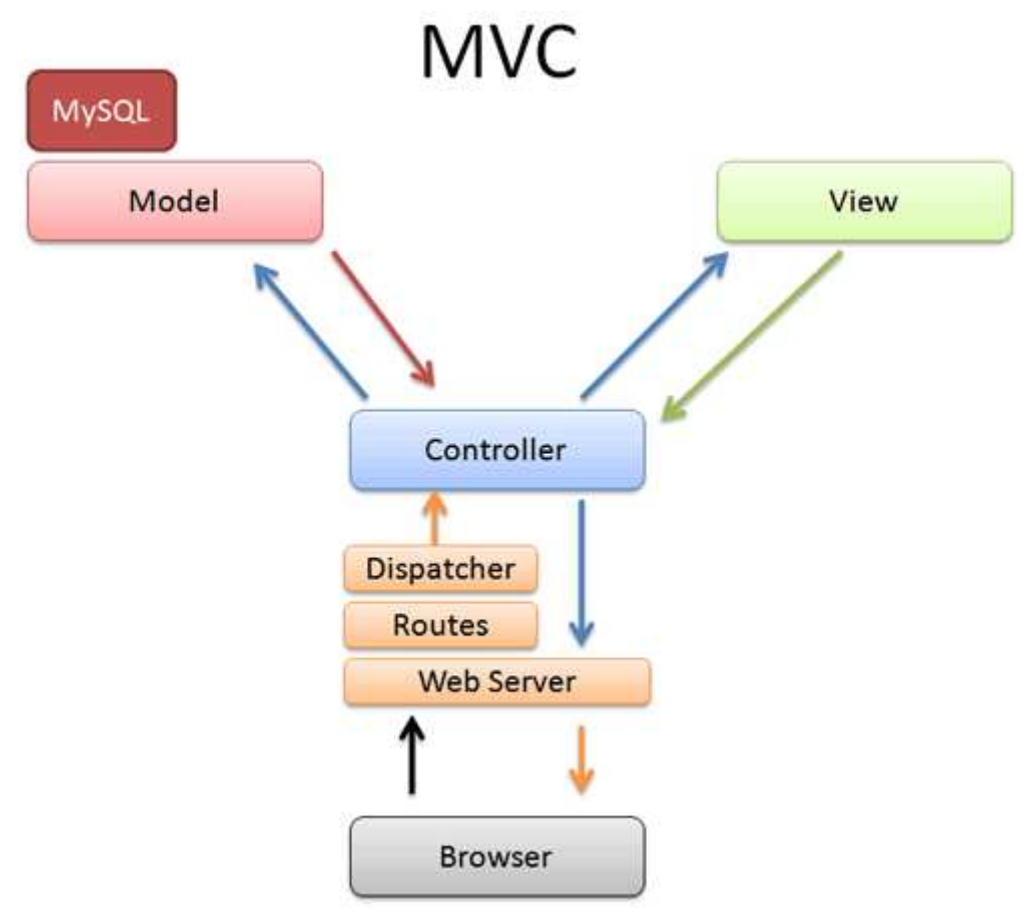

Figura 27. Esquema bàsic del Model Vista Controlador

- **Model:** Serà el component encarregat de l'accés a les dades i defineix les regles de negoci (la funcionalitat del sistema), representat per les EJB i/o JavaBeans i/o els sistemes de persistència (Hibernate, JDBC…..).
- **Vista**: Defineix la interfície d'usuari, rep les dades del model i les presenta a l'usuari. Representada per els JSP o classes SWING.
- **Controlador**: Respon als esdeveniments realitzats per les accions de l'usuari i modifica la vista i el model. Tradueix els esdeveniments en crides al model i defineix com reacciona la interfície d'usuari. Representat per els Servlets o classes Java.

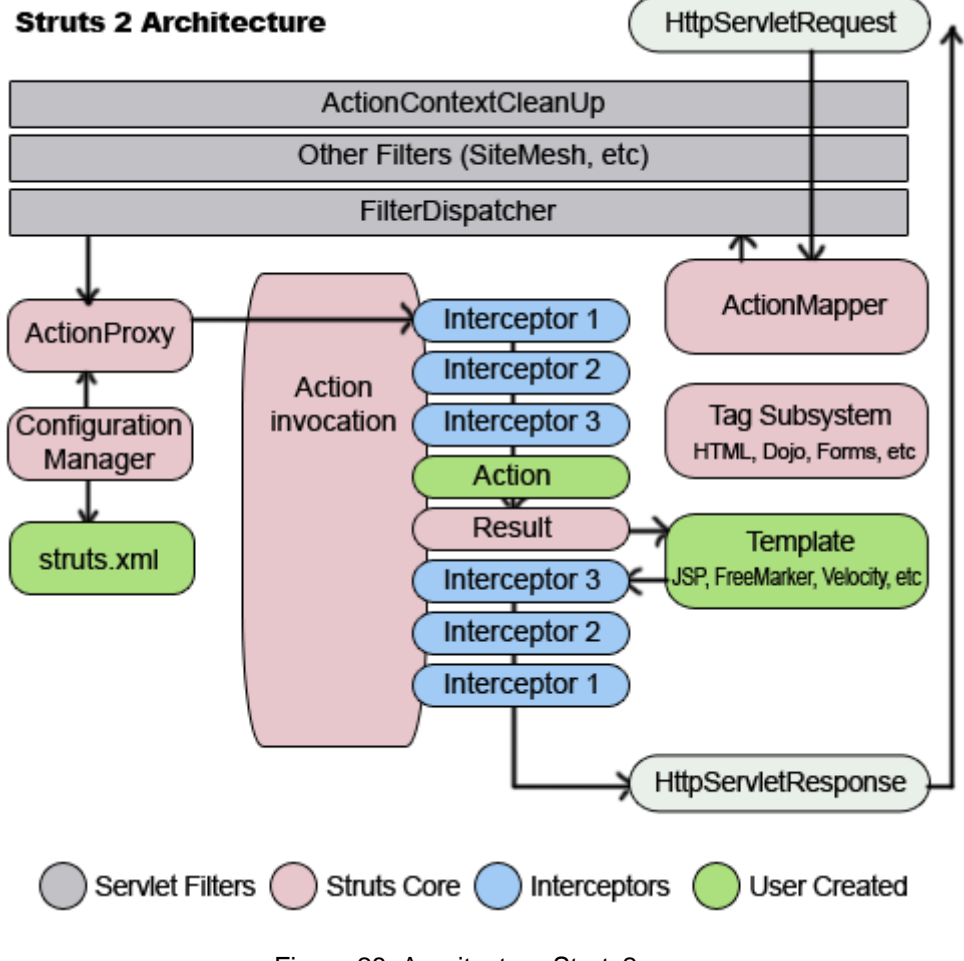

Figura 28. Arquitectura Struts2

Les avantatges principals d'utilitzar un patró MVC són:

- Manteniment: una modificació en una capa no implica la modificació de la resta de capes.
- Re usabilitat: Les dades i el model es defineixen sols una vegada permeten a altres aplicacions utilitzar-les sense violar les regles del sistema
- Escalabilitat: el sistema és flexible para dividir-se físicament quan els requeriments sobre el desenvolupament de l'aplicació canvien.

Com ja he comentat en l'apartat del prototips de pantalla utilitzaré el complement de Struts **Tiles** per el desenvolupament de les interfícies d'usuari.

### **5.1.2 Hibernate**

Al treballar amb programació orientada a objectes en moltes ocasions ens trobem amb el problema de fer persistir els objectes en una base de dades relacional.

El model relacional tracta amb relacions i conjunts, el paradigma orientat a objectes tracta amb objectes, els seus atributs i associacions. Un "mapejador" objecte-relacional ORM (Object-Relational Mapping) ens ajudarà a evitar aquesta diferència.

Un ORM realitza el mapeig dels objectes amb la base relacional de la següent manera:

.● Un bon ORM permet fer un objecte Java i fer-lo persistir d'una forma similar a la següent:

orm.save(object);

la instrucció anterior ha de generar tot el codi SQL per realitzar la persistència de l'objecte.

● El ORM ha de permetre carregar un objecte Java complexa amb relacions cap altres objectes de la base de dades a memòria.

: myObject = orm.load(MyObject.class,objectId);

● EL ORM ens ha de permetre fer consultes a les taules de la base de dades:

List myObjects = orm.find("FROM MyObject object WHERE object.property = 5");

Per a la persistència de dades utilitzaré **Hibernate.** Es un dels "mapejadors objecterelacional" més madur i complet que hi ha. S'utilitza àmpliament i suporta una de les més grans comunitats d'Open Source.

### **5.2 Software utilitzat per el desenvolupament del projecte.**

Per el desenvolupament del projecte i proves he utilitzat el següent software :

- IDE per el desenvolupament **Eclipse INDIGO** Service Release 2 per Windows 64 bits.
- Navegador **Internet Explorer 9.**
- **Java Runtime Environment 7 i Java Development Kit 7** .
- **TOMCAT 7** com a servidor d'aplicacions J2EE.
- **Struts 2** com a "framework" per implementar el patró MVC.
- **Hibernate 4.1.2** com a framework per implementar la persistència de dades.
- Sistema Gestor de Base de Dades **MySQL 5.5**
- **MySQL workbench 5.2.39.**

Llibreries Addicionals com a complements de Struts2:

- **Tiles 2.2.2**
- **Displaytag-1.2.**

Per la realització del diagrames de classes en UML :

**Magic Draw UML** 

### **5.3 - Estructura del projecte**

L' Estructura del projecte es pot veure en la següent imatge:

### IntranetEscola

- ▷ 2 JAX-WS Web Services
- **B.** Deployment Descriptor: IntranetEscola
- ▲ <sup>●</sup> Java Resources
	- $4$   $(B)$  src
		- $\triangleright$   $\frac{1}{2}$  actions
		- $\triangleright$   $\overline{\bigoplus}$  controller
		- $\triangleright$   $\overline{H}$  model
		- $\triangleright$   $\overline{\bigoplus}$  resources
			- displaytag.properties
			- hibernate.cfg.xml
			- log4j.properties
			- struts.properties
			- x struts.xml
	- $\triangleright$   $\blacksquare$  Libraries
- > A JavaScript Resources
	- build
- ▲ <sup>2</sup> WebContent
	- D CSS
	- $\triangleright \triangleright$  images
	- D a jsp
	- D **EXA-INF**
	- $\triangle$  WEB-INF
		- $\triangleright$   $\triangleright$  lib
			- x tiles.xml
			- sal web.xml

ndex.html

Figura 29. Estructura directoris del projecte

#### A grans trets :

- La carpeta **Java Resources** conté:
	- Els fonts de l'aplicació : subdividits alhora en 4 carpetes més.
	- Fitxers de configuració :
		- Struts.xml
		- Hibernate.cfg.xml.
- La carpeta **WebContent** conté
	- Les carpetes que contenen les definicions de les fulles d'estil (CSS), les imatges (images), les vistes (JSP), les classes i les llibreries necessàries (WEB-INF /classes, WEB-INF /lib).
	- Fitxer Web.xml
	- Fitxer tiles.xml i index.html.

D'aquests fitxers tenen especial importància els següents:

### **Web.xml**

Es el fitxer de configuració de l'aplicació a on s'indica quin és el filtre que ha d'executar per a totes les peticions de l'aplicació web, l'escoltador de Tiles i la pàgina de benvinguda ambla qual iniciem l'aplicació, en aquest cas index.html.

```
1 <? xml version="1.0" encoding="UTF-8"?>
20<web-app xmlns:xsi="http://www.w3.org/2001/XMLSchema-instance"
      xmlns="http://java.sun.com/xml/ns/javaee" xmlns:web="http://java.sun.com/xml/ns/javaee/web-a
\mathbf{d}xsi:schemaLocation="http://java.sun.com/xmL/ns/javaee http://java.sun.com/xmL/ns/javaee/web-
      id="WebApp_ID" version="3.0">
×.
\overline{5}<display-name>IntranetEscola</display-name>
\overline{z}R⊝
     <context-param>
           <param-name>org.apache.tiles.impl.BasicTilesContainer.DEFINITIONS_CONFIG</param-name>
\Delta<param-value>/WEB-INF/tiles.xml</param-value>
a
      </context-param>
\mathbf{L}\overline{1}ΒΘ
      <listener>
           <listener-class>org.apache.struts2.tiles.StrutsTilesListener</listener-class>
\Phi5.1
      </listener>
5
      <filter>
7\Theta<filter-name>struts2</filter-name>
R.
           <filter-class>org.apache.struts2.dispatcher.FilterDispatcher</filter-class>
\overline{a}1 </filter>
3\Theta<filter-mapping>
          <filter-name>struts2</filter-name>
\mathbf{1}<url-pattern>/*</url-pattern>
5.
\overline{\mathbf{5}}</filter-mapping>
      <welcome-file-list>
7\odot\mathbf{R}<welcome-file>index.html</welcome-file>
      </welcome-file-list>
\overline{3}a
1 </web-app>
   \leftarrow\mathbb{H}^1
```
Figura 30. Fitxer de configuració Web.xml

### **Hibernate.cfg.xml**

Definim la connexió al servidor MySQL indicant el driver a utilitzar, la url i nom de la base de dades en el paràmetre connection.url , i el nom i contrasenya per connectarnos en el nostre cas root / jporta10.

Quan utilitzem **Anotacions** i per lo tant no hi ha arxius de mapeig, hem d'indicar les classes anotades fen servir l'atribut "**class**", de la següent forma:

#### **<mapping class="model.Usuari" />**

```
1 <! DOCTYPE hibernate-configuration PUBLIC
           "-//Hibernate/Hibernate Configuration DTD 3.0//EN"
\mathcal{D}"http://hibernate.sourceforge.net/hibernate-configuration-3.0.dtd">
\mathbb{R}^2\overline{A}50<hibernate-configuration>
60 <session-factory>
7\odot<property name="connection.driver class">
8
               com.mysql.jdbc.Driver
9.
           </property>
ΘΘ
           <property name="connection.url">
\mathbf{1}jdbc:mysql://localhost:3306/intranetesc
\overline{2}</property>
3.
           <property name="connection.username">root</property>
4
           <property name="connection.password">jporta10</property>
5
           <property name="connection.pool size">1</property>
60
           <property name="dialect">
\overline{I}org.hibernate.dialect.MySQL5Dialect
8
           </property>
           <property name="current session context class">thread</a></a>
9
           <property name="cache.provider_class">
øΘ
               org.hibernate.cache.NoCacheProvider
\mathbf{1}\overline{2}</property>
           <property name="show sql">true</property>
3
           <property name="hbm2ddl.auto">update</property>
\overline{4}5
6
           <mapping class="model.Usuari" />
           <mapping class="model.Administrador" />
\overline{7}<mapping class="model.Professor" />
8
           <mapping class="model.Familia" />
\mathbf{Q}<mapping class="model.Alumne" />
Й
           <mapping class="model.Expedient" />
\mathbf{1}<mapping class="model.ExpedientPK"
\overline{2}\rightarrow3
           <mapping class="model.AreaDocent" />
4
           <mapping class="model.Entrevista" />
5
6.
       </session-factory>
```
Figura 31. Fitxer de configuració hibernate.cfg.xml

### **Struts.xml**

En el procés d'execució de Struts el client envia consultes des de una URL. Struts consulta el seu arxiu de configuració struts.xml per trobar l'acció a executar. S'executa cada interceptor associat a l'acció. Struts executa el mètode d'acció associat a la classe i es retorna un resultat a l'usuari.

```
<?xml version="1.0" encoding="UTF-8"?>
<! DOCTYPE struts PUBLIC "-//Apache Software Foundation//DTD Struts Configuration 2.0//EN" "h
<struts>
    <constant name="struts.enable.DynamicMethodInvocation" value="false" />
    <constant name="struts.devMode" value="true" />
    <package name="default" namespace="/" extends="struts-default">
        <result-types>
           <result-type name="tiles"
                 class="org.apache.struts2.views.tiles.TilesResult" />
         </result-types>
            <action name="index" >
             <result name="success" type="tiles">index</result>
         </action>
        <!-- PAGINES BASE -->
       <action name="login"
             class="actions.LoginAction" method="LoginUser">
             crass- accross.cognaction "miles">menuAdmin</result><br><result name="profesor" type="tiles">menuAdmin</result><br><result name="profesor" type="tiles">menuProfesor</result><br><result name="familia" type="tiles">menuFamilia</resul
             <result name="input" type ="tiles">index</result>
        </action>
         <action name="LoginOut"
             class="actions. LoginAction" method="loginOut">
              <result name="success" type="tiles">index</result>
         </action>
         <!-- Casos d'ús usuari Administrador -->
         <!-- Manteniment Usuaris -->
         <action name="gestioUsuaris"
             class="actions.UsuariAction">
             <result name="success" type="tiles">gestioUsuaris</result>
             <result name="input" type="tiles">bodyAdmin</result>
         </action>
```
Figura 32. Fitxer de configuración struts.xml

### **5.4 Instal·lació del projecte.**

Per poder realitzar el desplegament de l'aplicació haurem de tenir instal·lat :

-El servidor de la base de dades: **MySQL 5.5.** 

Juntament amb el projecte s'entrega un fitxer : **dataBase.sql** amb els scripts necessaris per a la creació de la base de dades i amb la inserció de uns quants registres de proves.

Per poder començar a treballar amb l'aplicació , com a mínim es necessari que s'hagi creat un usuari amb perfil administrador.

En el fitxer **hibernate.cfg.xml** en cas de ser necessari s'haurà de modificar l'usuari i contrasenya per accedir a la base de dades, així com el port de la url.

-Servidor web **Tomcat 7** 

> Una vegada generat el fitxer IntranetEscola.war de l'aplicació, el copiarem en la carpeta webapps del directori de Tomcat 7.

> Arranquem el servidor i podrem accedir a l'aplicació des de el nostre navegador, en el nostre cas amb aquesta URL , que pot variar en funció de la màquina a on estigui instal·lada l'aplicació i el port utilitzat (localhost:8080)

http://localhost:8080/IntranetEscola

### **6 CONCLUSIONS**

En la realització d'aquest projecte he pogut aplicar molts dels conceptes estudiats a la carrera de ETIG com és Programació Orientada a Objectes, Enginyeria del Programari, Bases de dades I i II i Gestió de Bases de Dades sobretot en la part de l'anàlisi funcional de l'aplicació.

La part de desenvolupament de programari , encara haver adquirit uns coneixements bàsics de Java durant aquests anys d'estudi , ha estat la que m'ha ocupat més temps.

Des de fa anys treballo en programació, però en un entorn que no té res a veure amb la programació orientada com és el llenguatge COBOL en AS400. I pot ser per això encara m'ha costat més a vegades entendre el paradigma de la programació orientada a objectes.

Els meus coneixements de J2EE eren pràcticament nuls i aquest projecte m'has permès endinsar-me i tenir una base en aquesta tecnologia tan amplia.

Conceptes com "framework", MVC, ORM, JSP... ja no em son tan desconeguts.

Crec que el temps és una mica limitat i m'hagués agradat aprofundir més en l'ús dels JSP's , del HTML i d'altres que no he pogut ni utilitzar com ara AJAX, JQUERY,.. etc.

Tot això, he trobat l'experiència molt positiva. Ara ja tinc per on començar. I treballant en una empresa de serveis informàtics espero en un futur poder treballar en aquest àrea tan nova per mi.

### **7 BIBLIOGRAFIA**

**Jerome LAFOSSE**.Struts2.El framework de desarrollo de aplicacions Java EE. Eni.

**Apache Software Foundation (2011)**. Apache Struts 2 Documentation. http://struts.apache.org/2.0.6/docs/home.html

**Vaan Nila (2009)**. Struts 2 tutorials. [en línia]. http://www.vaannila.com/struts-2/struts-2-tutorial/struts-2-tutorial.html

**RoseIndia (2008)**. Struts 2 Tutorial [en línia]. http://www.roseindia.net/struts/struts2/index.shtml http://www.roseindia.net/struts/struts2/struts-2-architecture.shtml

**Red Hat Middleware, LLC**.Documentación de Referencia de Hibernate 3.3.1[en línia] Traductor: Gonzalo Díaz http://www.hibernar.org/documentacion\_es/castellano.html

**Tutoriales de Programacion Java** [en línea] Parte 1: Persistiendo Objetos Simples usando Mapeos en XML Parte 2: Persistiendo Objetos Simples usando Anotaciones (Metadatos) Parte 8: HQL Segunda Parte Parte 9: Parámetros en HQL http://www.javatutoriales.com

**Juan Carlos García Candela (2004).** Introducción a JSP.

**Javier Eguíluz Pérez .** Introducción a CSS. [en línea]. http://www.librosweb.es

**Article sobre la definició de Claus compostes** [en línea] http://heinsohn.wikidot.com/articulos:llaves-primarias-compuestas-embebida

**SourceForge.net (2010)**. Display Tag library 1.2. http://www.displaytag.org/1.2/